# Table of Contents

| Chapter 1 Brief Introduction                     |        |
|--------------------------------------------------|--------|
| Main Function & Features                         |        |
| Chapter 2 Technical Parameter and Interface      |        |
| 2.1 Technical parameter                          |        |
| 2.1.1 Capacity                                   |        |
| 2.1.2 Electrical Parameter                       |        |
| 2.1.3 Perpheral Interface                        |        |
| 2.2 System Appearance                            | 未定义书签。 |
| 2.2.1K832 Series Appearance                      |        |
| Chapter 3 Installation & Expansion               |        |
| 3.1 Basic System Configuration                   |        |
| 3.5 System Installation Steps                    |        |
| 3.6 System Installation Attention Items          |        |
| 3.6.2 Ground Connection                          | 6      |
| 3.7 System expansion Instruction                 | 6      |
| Chap 4 System programming                        | 7      |
| 4.1 Before Programming                           | 7      |
| 4.2 Basic Command                                | 7      |
| 4.2.1 Enter System Programming Status            | 7      |
| 4.2.2 Change Password                            |        |
| 4.2.3 System Soft-Reset                          |        |
| 4.2.4 Flash Time Setting                         |        |
| 4.2.5 System Factory Default Setting             |        |
| 4.2.6 Outgoing Code & Call-operator Code Setting |        |
| 4.3 System Date/Time and Charge setting          | 9      |
| 4.3.1 System Date/time Setting                   |        |
| 4.3.2 Select C.O.line Charge Mode                |        |
| 4.4 Day / Night Mode & Weekend Mode Setting      |        |
| 4.4.1 Day/night Mode Setting                     |        |
| 4.4.2 Weekend Mode Setting                       |        |
| 4.5 C.O.Lines Status Setting                     | 11     |
| 4.5.1 Enable C.O. Lines                          | 11     |
| 4.5.2 Disable C.O. Lines                         | 11     |

| 4.5.3Trunk Lines(C.O.lines) Working Assignment(UCD)                                                                                                    | 11              |
|----------------------------------------------------------------------------------------------------|-----------------|
| 4.6 Setting Operating Mode                                                                                                    |                 |
| 4.6.1 Setting Auto-attendant Mode (OGM) for C.O. line                                                                                                    |                 |
| 4.6.2 OGM Busy Process in Auto-attendant Mode错访                                                                                                    | ! 未定义书签。        |
| 4.6.3 Setting Operator Mode for C.O. line                                                                                                    |                 |
| 4.6.4 CRBT (Directly ringing while play OGM Process in Auto-attendant I                                                                                                    | <b>Mode</b> )12 |
| 4.7 OGM (Outgoing Message) Recording & Monitoring                                                                                                    |                 |
| 4.7.1 OGM Recording and Setting to Three Paragraph Mode                                                                                                    |                 |
| 4.7.2 Monitoring the Recorded OGM and Setting to Three Paragraph Mod                                                                                                    |                 |
| 4.7.3 One Paragraph OGM Mode                                                                                                    |                 |
| 4.7.4 Holding Music Source Setting & Monitoring                                                                                                    |                 |
| 4.8 Auto-attendant Mode Setting                                                                                                    |                 |
| 4.8.1 No Dial Process                                                                                                    |                 |
| 4.8.2 Called Extension Busy Process错访                                                                                                    | !未定义书签。         |
| 4.8.3 Called Extension No Answer Process                                                                                                    |                 |
| 4.9 Operator Setting                                                                                                    |                 |
| 4.9.1 Operator Setting                                                                                                    |                 |
| 4.9.2 Fast Dialing Operator                                                                                                    | !未定义书签。         |
| 4.10 Operator Attendant Ringing Setting                                                                                                    |                 |
| 4.10.1 Ringing Mode When all the Ringing Extensions are Busy                                                                                                    |                 |
| 4.10.2 Ringing Extensions Assignment/ to Cancel in Day Mode                                                                                                    |                 |
| 4.10.3 Ringing Extensions Assignment/ to Cancel in Night Mode                                                                                                    |                 |
| 4.11 Dialing-out Mode Setting                                                                                                    |                 |
| 4.11.1 Indirect-dialing-out Mode Setting                                                                                                    |                 |
| 4.11.2 Direct-dialing-out Mode Setting                                                                                                    |                 |
|                                                                                                    |                 |
| 4.12 Calling Duration Restriction Setting / Clearing                                                                                                    |                 |
| 4.12.1 Calling Duration Restriction Setting                                                                                                    |                 |
|                                                                                                    |                 |
| <ul> <li>4.12.1 Calling Duration Restriction Setting</li> <li>4.12.3 Setting Restriction Item A</li> <li>4.12.4 Assign Special Calling-out Number for Class 0</li> </ul>                                                                                                    |                 |
| <ul> <li>4.12.1 Calling Duration Restriction Setting</li> <li>4.12.3 Setting Restriction Item A</li> <li>4.12.4 Assign Special Calling-out Number for Class 0</li> <li>4.13 Private Password Setting/Clearing</li> </ul>                                                                                              |                 |
| <ul> <li>4.12.1 Calling Duration Restriction Setting</li> <li>4.12.3 Setting Restriction Item A</li> <li>4.12.4 Assign Special Calling-out Number for Class 0</li> <li>4.13 Private Password Setting/Clearing</li> <li>4.13.1 Set Private Password for User</li> </ul>                                                |                 |
| <ul> <li>4.12.1 Calling Duration Restriction Setting</li> <li>4.12.3 Setting Restriction Item A</li> <li>4.12.4 Assign Special Calling-out Number for Class 0</li> <li>4.13 Private Password Setting/Clearing</li> <li>4.13.1 Set Private Password for User</li> <li>4.13.2 Clear Certain Private Password</li> </ul> |                 |
| <ul> <li>4.12.1 Calling Duration Restriction Setting</li> <li>4.12.3 Setting Restriction Item A</li> <li>4.12.4 Assign Special Calling-out Number for Class 0</li> <li>4.13 Private Password Setting/Clearing</li> <li>4.13.1 Set Private Password for User</li> </ul>                                                |                 |
| <ul> <li>4.12.1 Calling Duration Restriction Setting</li> <li>4.12.3 Setting Restriction Item A</li> <li>4.12.4 Assign Special Calling-out Number for Class 0</li> <li>4.13 Private Password Setting/Clearing</li> <li>4.13.1 Set Private Password for User</li> <li>4.13.2 Clear Certain Private Password</li> </ul> |                 |

|          | 4.14.2 Assign Exts. Outgoing to Certain C.O.Line / to Clear in night n | node     |        |
|----------|------------------------------------------------------------------------|----------|--------|
| 4.15     | Flexible Extension Number                                              |          |        |
|          | 4.15.1 Assign Number (Freely Change the Exts. Number) of Certain I     | Extensio | on 22  |
|          | 4.15.2 Assign All Extension Numbers                                    |          |        |
|          | 4.15.3 Restoring Original Extension Numbers                            |          |        |
| 4.16     | Ringing/Transfer/Reservation time                                      |          |        |
|          | 4.16.1 Internal Call Ringing Time                                      |          |        |
|          | 4.16.2 Operator Dialing/Transfer Ringing Time                          |          |        |
|          | 4.16.3 Call Forward Time                                               |          |        |
|          | 4.16.4 External Line Reservation Time                                  |          |        |
| 4.17     | Transfer Operation Parameter                                           |          |        |
|          | 4.17.1 External Transfer Mode                                          |          |        |
|          | 4.17.2 Transfer to a no answer Extension Process                       |          |        |
|          | 4.17.3 Enable/disable Call Forwarding Settings Reserved When Powe      | er Failu | ·e     |
| 4.18     | Extension Alarm Time Setting                                           |          |        |
| 4.19     | CID Functions Setting (optional)                                       |          |        |
|          | 4.19.1 Add digits for intercom CID                                     |          |        |
|          | 4.19.2 Internal CID mode(transmit mode) setting                        |          |        |
| Chap 5 O | perating Instruction                                                   |          |        |
| 5.1 4    | Answering calls at operator mode                                       |          |        |
| 5.2 /    | Answering Calls at Auto-attendant Mode                                 |          |        |
| 5.3 I    | Day/Night Mode Manual Setting                                          | . 错误!    | 未定义书签。 |
| 5.4 I    | Day/Night Automatic Mode                                               | .错误!     | 未定义书签。 |
| 5.5 \$   | Set & Clear other Ext. Call forwarding through Programming Extensions  | .错误!     | 未定义书签。 |
| 5.6 \$   | Switch the holding music source form external&internal                 | .错误!     | 未定义书签。 |
| 5.7 0    | Dutward Dialing                                                        |          |        |
|          | 5.7.1 Outward Dialing Directly                                         |          |        |
|          | 5.7.2 Outward Dialing by dialing outging code(9) first                 |          |        |
| 5.8 /    | Automatically Callback Busy (Booking C.O. line)                        |          |        |
| 5.9 (    | Dutward dialing by an Exclusive Line.                                  |          |        |
| 5.10     | Outgoing Dialing by your Private Password                              |          |        |
| 5.11     | Secretary Function (Outgoing Call Transfer Function)                   |          |        |
| 5.12     | Call Pick up                                                           |          | 29     |
|          | 5.12.1 Pick up a certain ringing Extension                             | . 错误!    | 未定义书签。 |
|          | 5.12.2 Pickup a certain C.O. Line call                                 | .错误!     | 未定义书签。 |

| 5.12.3 General Call Pickup       29         5.13 Call Transfer(External Call)       29         5.14 Three Way Conference       30         5.15 C.O. line Reservation (Caller on holding)       31         5.16 C.O. Line Reservation       31         5.17 C.O. line Transfer to C.O. Line       31         5.18 C.all Switch (call pick up during conversation)       32         5.19 Call Waiting(R-Key function)(optional)       #GH ! 未定义书鉴.         5.20 Intercom Call at direct-dialing-out Mode       32         5.20.1 Intercom Call at indirect-dialing-out Mode       32         5.20.2 Intercom Call at indirect-dialing-out Mode       32         5.20.1 Intercom Call at indirect-dialing-out Mode       33         5.21 Connect with Operator Directly       33         5.22 Intercom Call at indirect-dialing-out Mode       32         5.21 Connect with Operator Directly       33         5.22 Intercom Call at indirect-dialing-out Mode       33         5.24 Inquiry Functions (Automatic Reporting)       33         5.24.1 Automatic Reporting of Ext Number       33         5.24.2 Reporting of Ext number for Caller ID phone (Optional)       34         5.25 Priority Access and Monitoring       34         5.26 Manager/Secretary Function (Call Forwarding Directly)       34         5.27 Call  |                      |                                                     |        |
|----------------------------------------------------------------------------------------------------|----------------------|-----------------------------------------------------|--------|
| 5.14 Three Way Conference       30         5.15 C.O. line Reservation (Caller on holding)       31         5.16 Restore C.O. Line Reservation       31         5.17 C.O. line Transfer to C.O. Line       31         5.18 Call Switch (call pick up during conversation)       32         5.19 Call Waiting(R-Key function)(optional)       错误! 未定义书鉴         5.20 Intercom Call       32         5.20.1 Intercom Call at direct-dialing-out Mode       32         5.20.2 Intercom Call at indirect-dialing-out Mode       32         5.21Connect with Operator Directly       33         5.22 Intercom Calling Transfer       33         5.23 Alarm Clock       33         5.24.1 Automatic Reporting)       33         5.24.1 Automatic Reporting of Ext Number       33         5.24.2 Reporting of Ext number for Caller ID phone (Optional)       34         5.25 Priority Access and Monitoring       34         5.26 Manager/Secretary Function (Call Forwarding Directly)       34         5.27 Call Forwarding When Ext is Busy or No Answer       35         5.28.2 Clear Don't Disturb       35         5.29 Call All Extension (Emergency Calling)       35         5.29 Call All Extension Function Setting       35         5.29 Call All Extension Function Setting       36                                     | 5.12.3 Gene          | eral Call Pickup                                    |        |
| 5.15 C.O. line Reservation (Caller on holding)       31         5.16 Restore C.O. Line Reservation       31         5.17 C.O. line Transfer to C.O. Line       31         5.18 Call Switch (call pick up during conversation)       32         5.19 Call Waiting(R-Key function)(optional)       ##! 未定义书签.         5.20 Intercom Call       32         5.20.1 Intercom Call at direct-dialing-out Mode       32         5.20.2 Intercom Call at indirect-dialing-out Mode       32         5.20.2 Intercom Call at indirect-dialing-out Mode       33         5.20.1 Intercom Call at indirect-dialing-out Mode       33         5.20.2 Intercom Call at indirect-dialing-out Mode       33         5.21 Connect with Operator Directly       33         5.22 Intercom Calling Transfer       33         5.23 Alarm Clock       33         5.24.1 Automatic Reporting of Ext Number       33         5.24.2 Reporting of Ext number for Caller ID phone (Optional)       34         5.24.3 Reporting of System Time (Optional)       34         5.24.4 Reporting of PBX System Version (Optional)       34         5.25 Priority Access and Monitoring       35         5.24.2 Reporting When Ext is Busy or No Answer       34         5.27 Call Forwarding When Ext is Busy or No Answer       35         5.28.2 Clear Don't | 5.13 Call Transfe    | er(External Call)                                   |        |
| 5.16 Restore C.O. Line Reservation       31         5.17 C.O. line Transfer to C.O. Line       31         5.18 Call Switch (call pick up during conversation)       32         5.19 Call Waiting(R-Key function)(optional)       ##ਏ! 未定义书差.         5.20 Intercom Call       32         5.20.1 Intercom Call at direct-dialing-out Mode       32         5.20.2 Intercom Call at indirect-dialing-out Mode       32         5.20.1 Intercom Call at indirect-dialing-out Mode       32         5.20.2 Intercom Call at indirect-dialing-out Mode       32         5.21Connect with Operator Directly       33         5.22 Intercom Calling Transfer       33         5.23 Alarm Clock       33         5.24 Inquiry Functions (Automatic Reporting)       33         5.24.1 Automatic Reporting of Ext Number       33         5.24.2 Reporting of Ext number for Caller ID phone (Optional)       34         5.24.3 Reporting of System Vresion (Optional)       34         5.25 Priority Access and Monitoring       34         5.26 Manager/Secretary Function (Call Forwarding Directly)       34         5.27 Call Forwarding When Ext is Busy or No Answer       34         5.28.2 Clear Don't Disturb       35         5.29 Call All Extension Function Setting       35         5.29 Call All Extension Function Sett | 5.14 Three Way       | Conference                                          |        |
| 5.17 C.O. line Transfer to C.O. Line       31         5.18 Call Switch (call pick up during conversation)       32         5.19 Call Waiting(R-Key function)(optional)       借误! 未定义书签         5.20 Intercom Call       32         5.20.1 Intercom Call at direct-dialing-out Mode       32         5.20.2 Intercom Call at indirect-dialing-out Mode       32         5.20.1 Intercom Call at indirect-dialing-out Mode       32         5.20.2 Intercom Call at indirect-dialing-out Mode       32         5.21Connect with Operator Directly       33         5.22 Intercom Calling Transfer       33         5.23 Alarm Clock       33         5.24 Inquiry Functions (Automatic Reporting)       33         5.24.1 Automatic Reporting of Ext Number       33         5.24.2 Reporting of Ext number for Caller ID phone (Optional)       33         5.24.3 Reporting of System Version (Optional)       34         5.24.4 Reporting of PBX System Version (Optional)       34         5.25 Priority Access and Monitoring       34         5.26 Manager/Secretary Function (Call Forwarding Directly)       34         5.27 Call Forwarding When Ext is Busy or No Answer       35         5.28.2 Clear Don't Disturb       35         5.29 Call All Extension Function Setting       35         5.29 Call All Extension  | 5.15 C.O. line Re    | eservation (Caller on holding)                      |        |
| 5.18 Call Switch (call pick up during conversation)       32         5.19 Call Waiting(R-Key function)(optional)       错误! 未定义书签。         5.20 Intercom Call       32         5.20.1 Intercom Call at direct-dialing-out Mode       32         5.20.2 Intercom Call at indirect-dialing-out Mode       32         5.20.2 Intercom Call at indirect-dialing-out Mode       32         5.20.2 Intercom Call at indirect-dialing-out Mode       32         5.21 Connect with Operator Directly       33         5.22 Intercom Calling Transfer       33         5.23 Alarm Clock       33         5.24 Inquiry Functions (Automatic Reporting)       33         5.24.2 Reporting of Ext Number       33         5.24.3 Reporting of System Time (Optional)       34         5.24.4 Reporting of PBX System Version (Optional)       34         5.25 Priority Access and Monitoring       34         5.26 Manager/Secretary Function (Call Forwarding Directly)       34         5.27 Call Forwarding When Ext is Busy or No Answer       35         5.28.1 Setting Don't Disturb       35         5.29 Call All Extension Function Setting       35         5.29 Call All Extension Function Setting       35         5.30 Clear Extension Function Setting       36         5.31 Broadcast Call       36                          | 5.16 Restore C.C     | D. Line Reservation                                 |        |
| 5.19 Call Waiting(R-Key function)(optional)                                                                                                    | 5.17 C.O. line Tr    | ransfer to C.O. Line                                |        |
| 5.20 Intercom Call       32         5.20.1 Intercom Call at direct-dialing-out Mode       32         5.20.2 Intercom Call at indirect-dialing-out Mode       32         5.210 Connect with Operator Directly       33         5.22 Intercom Calling Transfer       33         5.23 Alarm Clock       33         5.24 Inquiry Functions (Automatic Reporting)       33         5.24.1 Automatic Reporting of Ext Number       33         5.24.2 Reporting of Ext number for Caller ID phone (Optional)       33         5.24.3 Reporting of System Time (Optional)       34         5.24.4 Reporting of PBX System Version (Optional)       34         5.25 Priority Access and Monitoring       34         5.27 Call Forwarding When Ext is Busy or No Answer       34         5.28 Setting Don't Disturb       35         5.28.1 Setting Don't Disturb       35         5.29 Call All Extension Function Setting       ###! 未定义书签         5.31 Broadcast Call       ###! 未定义书签         Chap 6 Maintenance & Troubleshooting       38         Chap 6 Maintenance & Troubleshooting       38         Chap 6 Maintenance & Troubleshooting       38         Chap 9 System Programming & Operation Instruction       39         9.1 Index of Basic Operation       39         9.2 Index of Syst                                    | 5.18 Call Switch     | (call pick up during conversation)                  |        |
| 5.20.1 Intercom Call at direct-dialing-out Mode       32         5.20.2 Intercom Call at indirect-dialing-out Mode       32         5.21Connect with Operator Directly       33         5.22 Intercom Calling Transfer       33         5.23 Alarm Clock       33         5.24 Inquiry Functions (Automatic Reporting)       33         5.24.1 Automatic Reporting of Ext Number       33         5.24.2 Reporting of Ext number for Caller ID phone (Optional)       33         5.24.3 Reporting of System Time (Optional)       34         5.24.4 Reporting of PBX System Version (Optional)       34         5.25 Priority Access and Monitoring       34         5.27 Call Forwarding When Ext is Busy or No Answer       34         5.28 Setting Don't Disturb       35         5.28.1 Setting Don't Disturb       35         5.29 Call All Extension Function Setting       #kg! 未定义书签         5.31 Broadcast Call       #kg! 未定义书签         5.31 Broadcast Call       #kg! 未定义书签         5.41 Boait entings       38         Chap 6 Maintenance & Troubleshooting.       36         Chap 6 Maintenance & Troubleshooting.       38         Chap 9 System Programming & Operation Instruction.       39         9.1 Index of Basic Operation.       39         9.2 Index of System Prog                                    | 5.19 Call Waiting    | g(R-Key function)(optional)错误!                      | 未定义书签。 |
| 5.20.2 Intercom Call at indirect-dialing-out Mode       32         5.21Connect with Operator Directly       33         5.22 Intercom Calling Transfer       33         5.23 Alarm Clock       33         5.24 Inquiry Functions (Automatic Reporting)       33         5.24.1 Automatic Reporting of Ext Number       33         5.24.2 Reporting of Ext number for Caller ID phone (Optional)       33         5.24.3 Reporting of System Time (Optional)       34         5.24.4 Reporting of PBX System Version (Optional)       34         5.25 Priority Access and Monitoring       34         5.26 Manager/Secretary Function (Call Forwarding Directly)       34         5.27 Call Forwarding When Ext is Busy or No Answer       34         5.28 Setting Don't Disturb       35         5.29 Call All Extension (Emergency Calling)       35         5.30 Clear Extension Function Setting       ###! 未定义书签.         5.31 Broadcast Call       ###! 未定义书签.         Chap 6 Maintenance & Troubleshooting.       36         Chap 9 System Programming & Operation Instruction.       39         9.1 Index of Basic Operation.       39         9.2 Index of System Programming.       42         Appendix I       Internal Hotline function.       43                                                                     | 5.20 Intercom Ca     | ป1                                                  |        |
| 5.21Connect with Operator Directly       33         5.22 Intercom Calling Transfer       33         5.23 Alarm Clock       33         5.24 Inquiry Functions (Automatic Reporting)       33         5.24.1 Automatic Reporting of Ext Number       33         5.24.2 Reporting of Ext number for Caller ID phone (Optional)       33         5.24.3 Reporting of System Time (Optional)       34         5.24.4 Reporting of PBX System Version (Optional)       34         5.25 Priority Access and Monitoring       34         5.26 Manager/Secretary Function (Call Forwarding Directly)       34         5.27 Call Forwarding When Ext is Busy or No Answer       34         5.28 Setting Don't Disturb       35         5.29 Call All Extension (Emergency Calling)       35         5.30 Clear Extension Function Setting       ###! 未定义书签.         5.31 Broadcast Call       ###! 未定义书签.         Chap 6 Maintenance & Troubleshooting.       36         Chap 7 Glossary       37         7 Chap 8 Default settings       38         Chap 9 System Programming & Operation Instruction       39         9.1 Index of Basic Operation       39         9.2 Index of System Programming       42         Appendix 1       Internal Hotline function                                                                         | 5.20.1 Inter         | com Call at direct-dialing-out Mode                 |        |
| 5.22 Intercom Calling Transfer       33         5.23 Alarm Clock       33         5.24 Inquiry Functions (Automatic Reporting)       33         5.24.1 Automatic Reporting of Ext Number       33         5.24.2 Reporting of Ext number for Caller ID phone (Optional)       33         5.24.3 Reporting of System Time (Optional)       34         5.24.4 Reporting of PBX System Version (Optional)       34         5.25 Priority Access and Monitoring       34         5.26 Manager/Secretary Function (Call Forwarding Directly)       34         5.27 Call Forwarding When Ext is Busy or No Answer       34         5.28 Setting Don't Disturb       35         5.28.1 Setting Don't Disturb       35         5.29 Call All Extension Function Setting       35         5.30 Clear Extension Function Setting       36         5.31 Broadcast Call       thtel: 未定义书签         Chap 6 Maintenance & Troubleshooting       36         Chap 7 Glossary       37         7 Chap 8 Default settings       38         Chap 9 System Programming & Operation Instruction       39         9.1 Index of Basic Operation       39         9.2 Index of System Programming       42         Appendix I       Internal Hotline function                                                                                           | 5.20.2 Inter         | com Call at indirect-dialing-out Mode               |        |
| 5.23 Alarm Clock       33         5.24 Inquiry Functions (Automatic Reporting)       33         5.24.1 Automatic Reporting of Ext Number       33         5.24.2 Reporting of Ext number for Caller ID phone (Optional)       33         5.24.3 Reporting of System Time (Optional)       34         5.24.4 Reporting of PBX System Version (Optional)       34         5.25 Priority Access and Monitoring       34         5.26 Manager/Secretary Function (Call Forwarding Directly)       34         5.27 Call Forwarding When Ext is Busy or No Answer       34         5.28 Setting Don't Disturb       35         5.28.2 Clear Don't Disturb       35         5.29 Call All Extension Function Setting       35         5.30 Clear Extension Function Setting       36         5.31 Broadcast Call       thkl 1 未定义书签         Chap 6 Maintenance & Troubleshooting       36         Chap 7 Glossary       37         70 Chap 8 Default settings       38         Chap 9 System Programming & Operation Instruction       39         9.1 Index of Basic Operation       39         9.2 Index of System Programming       42         Appendix I       Internal Hotline function                                                                                                    | 5.21Connect with     | Operator Directly                                   |        |
| 5.24 Inquiry Functions (Automatic Reporting)       33         5.24.1 Automatic Reporting of Ext Number       33         5.24.2 Reporting of Ext number for Caller ID phone (Optional)       33         5.24.3 Reporting of System Time (Optional)       34         5.24.4 Reporting of PBX System Version (Optional)       34         5.25 Priority Access and Monitoring.       34         5.26 Manager/Secretary Function (Call Forwarding Directly)       34         5.27 Call Forwarding When Ext is Busy or No Answer.       34         5.28 Setting Don't Disturb       35         5.28.1 Setting Don't Disturb       35         5.29 Call All Extension (Emergency Calling)       35         5.30 Clear Extension Function Setting       ##R! 未定义书签         5.31 Broadcast Call       ##R! 未定义书签         Chap 6 Maintenance & Troubleshooting       36         Chap 9 System Programming & Operation Instruction       39         9.1 Index of Basic Operation       39         9.2 Index of System Programming       42         Appendix I       Internal Hotline function       43                                                                                                    | 5.22 Intercom Ca     | Illing Transfer                                     |        |
| 5.24.1 Automatic Reporting of Ext Number       33         5.24.2 Reporting of Ext number for Caller ID phone (Optional)       33         5.24.3 Reporting of System Time (Optional)       34         5.24.3 Reporting of PBX System Version (Optional)       34         5.24.4 Reporting of PBX System Version (Optional)       34         5.25 Priority Access and Monitoring       34         5.26 Manager/Secretary Function (Call Forwarding Directly)       34         5.27 Call Forwarding When Ext is Busy or No Answer       34         5.28 Setting Don't Disturb       35         5.28.1 Setting Don't Disturb       35         5.29 Call All Extension (Emergency Calling)       35         5.30 Clear Extension Function Setting       36         5.31 Broadcast Call       #提早! 未定义书签.         Chap 6 Maintenance & Troubleshooting       36         Chap 9 System Programming & Operation Instruction       39         9.1 Index of Basic Operation       39         9.2 Index of System Programming       42         Appendix I       Internal Hotline function       43                                                                                                    | 5.23 Alarm Clock     | k                                                   |        |
| 5.24.2 Reporting of Ext number for Caller ID phone (Optional)       33         5.24.3 Reporting of System Time (Optional)       34         5.24.3 Reporting of PBX System Version (Optional)       34         5.24.4 Reporting of PBX System Version (Optional)       34         5.25 Priority Access and Monitoring       34         5.26 Manager/Secretary Function (Call Forwarding Directly)       34         5.27 Call Forwarding When Ext is Busy or No Answer.       34         5.28 Setting Don't Disturb       35         5.28.1 Setting Don't Disturb       35         5.29 Call All Extension (Emergency Calling)       35         5.30 Clear Extension Function Setting       #最早! 未定义书签.         Chap 6 Maintenance & Troubleshooting.       36         Chap 7 Glossary       37         7 Chap 8 Default settings       38         Chap 9 System Programming & Operation Instruction.       39         9.1 Index of Basic Operation       39         9.2 Index of System Programming       42         Appendix I       Internal Hotline function       43                                                                                                    | 5.24 Inquiry Fun     | ctions (Automatic Reporting)                        |        |
| 5.24.3 Reporting of System Time (Optional)345.24.4 Reporting of PBX System Version (Optional)345.25 Priority Access and Monitoring345.26 Manager/Secretary Function (Call Forwarding Directly)345.27 Call Forwarding When Ext is Busy or No Answer345.28 Setting Don't Disturb355.28.1 Setting Don't Disturb355.29 Call All Extension (Emergency Calling)355.30 Clear Extension Function Setting#提! 未定义书签.5.31 Broadcast Call#提! 未定义书签.Chap 6 Maintenance & Troubleshooting36Chap 7 Glossary37Chap 8 Default settings38Chap 9 System Programming & Operation Instruction399.1 Index of Basic Operation399.2 Index of System Programming42Appendix IInternal Hotline function                                                                                                    | 5.24.1 Auto          | matic Reporting of Ext Number                       |        |
| 5.24.4 Reporting of PBX System Version (Optional)345.25 Priority Access and Monitoring345.26 Manager/Secretary Function (Call Forwarding Directly)345.27 Call Forwarding When Ext is Busy or No Answer.345.28 Setting Don't Disturb355.28.1 Setting Don't Disturb355.29 Call All Extension (Emergency Calling)355.30 Clear Extension Function Setting#误! 未定义书签.5.31 Broadcast Call错误! 未定义书签.Chap 6 Maintenance & Troubleshooting.36Chap 7 Glossary37Chap 8 Default settings38Chap 9 System Programming & Operation Instruction.399.1 Index of Basic Operation.399.2 Index of System Programming.42Appendix IInternal Hotline function.                                                                                                    | 5.24.2 Repo          | orting of Ext number for Caller ID phone (Optional) |        |
| 5.25 Priority Access and Monitoring                                                                                                    | 5.24.3 Repo          | orting of System Time (Optional)                    |        |
| 5.26 Manager/Secretary Function (Call Forwarding Directly)       34         5.27 Call Forwarding When Ext is Busy or No Answer.       34         5.28 Setting Don't Disturb       35         5.28.1 Setting Don't Disturb       35         5.28.2 Clear Don't Disturb       35         5.29 Call All Extension (Emergency Calling)       35         5.30 Clear Extension Function Setting       错误! 未定义书签。         5.31 Broadcast Call       错误! 未定义书签。         Chap 6 Maintenance & Troubleshooting.       36         Chap 7 Glossary       37         Chap 8 Default settings       38         Chap 9 System Programming & Operation Instruction.       39         9.1 Index of Basic Operation.       39         9.2 Index of System Programming       42         Appendix I       Internal Hotline function                                                                                                    | 5.24.4 Repo          | orting of PBX System Version (Optional)             |        |
| 5.27 Call Forwarding When Ext is Busy or No Answer.345.28 Setting Don't Disturb355.28.1 Setting Don't Disturb355.28.2 Clear Don't Disturb355.29 Call All Extension (Emergency Calling)355.30 Clear Extension Function Setting415.31 Broadcast Call41Chap 6 Maintenance & Troubleshooting36Chap 7 Glossary37Chap 8 Default settings38Chap 9 System Programming & Operation Instruction399.1 Index of Basic Operation399.2 Index of System Programming42Appendix IInternal Hotline function                                                                                                    | 5.25 Priority Acc    | ess and Monitoring                                  |        |
| 5.28 Setting Don't Disturb       35         5.28.1 Setting Don't Disturb       35         5.28.2 Clear Don't Disturb       35         5.29 Call All Extension (Emergency Calling)       35         5.30 Clear Extension Function Setting       48         5.31 Broadcast Call       48         Chap 6 Maintenance & Troubleshooting       36         Chap 7 Glossary       37         Chap 8 Default settings       38         Chap 9 System Programming & Operation Instruction       39         9.1 Index of Basic Operation       39         9.2 Index of System Programming       42         Appendix I       Internal Hotline function                                                                                                    | 5.26 Manager/Se      | cretary Function (Call Forwarding Directly)         |        |
| 5.28.1 Setting Don't Disturb       35         5.28.2 Clear Don't Disturb       35         5.29 Call All Extension (Emergency Calling)       35         5.30 Clear Extension Function Setting       错误!未定义书签。         5.31 Broadcast Call       错误!未定义书签。         Chap 6 Maintenance & Troubleshooting.       36         Chap 7 Glossary       37         Chap 8 Default settings       38         Chap 9 System Programming & Operation Instruction.       39         9.1 Index of Basic Operation.       39         9.2 Index of System Programming       42         Appendix I       Internal Hotline function       43                                                                                                    | 5.27 Call Forwar     | ding When Ext is Busy or No Answer                  |        |
| 5.28.2 Clear Don't Disturb       35         5.29 Call All Extension (Emergency Calling)       35         5.30 Clear Extension Function Setting       错误!未定义书签。         5.31 Broadcast Call       错误!未定义书签。         Chap 6 Maintenance & Troubleshooting       36         Chap 7 Glossary       37         Chap 8 Default settings       38         Chap 9 System Programming & Operation Instruction       39         9.1 Index of Basic Operation       39         9.2 Index of System Programming       42         Appendix I       Internal Hotline function       43                                                                                                    | 5.28 Setting Don     | 't Disturb                                          |        |
| 5.29 Call All Extension (Emergency Calling)355.30 Clear Extension Function Setting错误!未定义书签。5.31 Broadcast Call错误!未定义书签。Chap 6 Maintenance & Troubleshooting36Chap 7 Glossary37Chap 8 Default settings38Chap 9 System Programming & Operation Instruction399.1 Index of Basic Operation399.2 Index of System Programming42Appendix IInternal Hotline function                                                                                                    | 5.28.1 Setti         | ng Don't Disturb                                    |        |
| 5.30 Clear Extension Function Setting.       错误!未定义书签。         5.31 Broadcast Call.       错误!未定义书签。         Chap 6 Maintenance & Troubleshooting.       36         Chap 7 Glossary.       37         Chap 8 Default settings       38         Chap 9 System Programming & Operation Instruction.       39         9.1 Index of Basic Operation       39         9.2 Index of System Programming       42         Appendix I       Internal Hotline function                                                                                                    | 5.28.2 Clear         | r Don't Disturb                                     |        |
| 5.31 Broadcast Call       错误!未定义书签。         Chap 6 Maintenance & Troubleshooting.       36         Chap 7 Glossary       37         Chap 8 Default settings       38         Chap 9 System Programming & Operation Instruction.       39         9.1 Index of Basic Operation       39         9.2 Index of System Programming       42         Appendix I       Internal Hotline function       43                                                                                                    | 5.29 Call All Ext    | ension (Emergency Calling)                          |        |
| Chap 6 Maintenance & Troubleshooting.36Chap 7 Glossary.37Chap 8 Default settings38Chap 9 System Programming & Operation Instruction.399.1 Index of Basic Operation.399.2 Index of System Programming42Appendix IInternal Hotline function43                                                                                                    | 5.30 Clear Exten     | sion Function Setting错误!                            | 未定义书签。 |
| Chap 7 Glossary37Chap 8 Default settings38Chap 9 System Programming & Operation Instruction399.1 Index of Basic Operation399.2 Index of System Programming42Appendix IInternal Hotline function43                                                                                                    | 5.31 Broadcast C     | all错误!                                              | 未定义书签。 |
| Chap 7 Glossary37Chap 8 Default settings38Chap 9 System Programming & Operation Instruction399.1 Index of Basic Operation399.2 Index of System Programming42Appendix IInternal Hotline function43                                                                                                    | Chap 6 Maintenance & | & Troubleshooting                                   |        |
| Chap 9 System Programming & Operation Instruction.399.1 Index of Basic Operation.399.2 Index of System Programming42Appendix IInternal Hotline function43                                                                                                    | Chap 7 Glossary      |                                                     |        |
| 9.1 Index of Basic Operation                                                                                                    |                      |                                                     |        |
| 9.2 Index of System Programming                                                                                                    |                      |                                                     |        |
| Appendix I Internal Hotline function                                                                                                    | -                    |                                                     |        |
|                                                                                                    |                      |                                                     |        |
|                                                                                                    |                      | IP dialing                                          | 43     |

# **Chapter 1. Brief Introduction**

S/K/P is a new model of TX6000 series PABX. It has the features of quality connection, reliable & steady system, strong expansion capability, convenient maintenance and good compatibility.

S/K/P system produced with new SMT production technology. More than 10 new practical functions are added.

The system minimum capacity is 2 C.O. lines and 8 extension lines and maximum capacity is 8 C.O. lines and 48 extension lines.

### Main Function & Features

- **n Fast Dialing Function:** In both direct and indirect outgoing mode, system support any fast dialing operation.
- **n** System CRBT Function: Broadcast company promotion message to caller, enhance company image. (same as the CRBT of ISP)
- **n Day/Night Mode:** Set out going and incoming call rights, designate operator according to day mode or night mode. Switch the mode automatically or manually.
- n Three Way Conference and External Transfer Function: 2 extension, 1 C.O. lines, or 2 C.O. lines 1 Extension conference, or C.O. line to C.O. line transfer.
- **n Dial-Out Mode:** Call external number with or without dialing out number, such as 0 or 9.
- **n** Inquiry Function: Check the extension number, system version, system status with a caller ID phone.
- **n Operator Function:** One or two operators; reservation, call forwarding, call transfer and manager and secretary function.
- n Call Switch (call pick during conversation): During the conversation, if there is incoming call from external line, door phone or extension, user can hold on the conversation and switch to the incoming call, and continue with the first call after finish the new coming call.
- n Flexible Extension Number: Extension No. can be set to two to four digit number flexibly.
- n Auto IP Dialing: Allow you to dial IP phone freely.
- **n** Extension Hot Line Function: Any extension can be set to direct to operator automatically after picking up the handset for a certain time.
- n Hardware Start Auto-Check: This system can detect all the important parts and screen the bad parts automatically to make sure the common use; and also can check by PC management software for easy maintenance and repair.
- **n Remote Control Programming:** Checking, configuration and setting can be carried out through an external call. This facilitate the installation and maintenance, and make setting easy, quick and effective service available to users.
- n Intelligent Routing (LCR): Calls can be routed to the specific C.O. line according to the number prefix to save communication cost. (optional)
- n Associated C.O. line Function (optional): Company has several C.O. lines, but publicly announces only one C.O. line number. the PABX system will transfer to a idle

C.O. line automatically while other lines are busy.(Telecom carrier should support this function)

- n Caller ID for C.O Lines and Extensions (optional): Caller ID is appeared on telephone screen when call (both internal and external call) is coming, and the incoming CID number will be followed while the call transferred. It is compatible with both FSK and DTMF format signal.
- **n** Auto-attendant Mode(optional) : Under auto-attendant mode, the system will play voice message to guide the caller when the called number is busy or not available. The basic configuration is 1 line 3 paragraphs 20 seconds voice recording. It can be expand to 2 lines, 4 paragraphs 60 seconds voice recording.
- **n PC Charging Programming Interface (optional):** the system can be set through a phone or PC. PC management program can also check and monitor the C.O. line and extension status. It also integrated with hotel management function. The system can also integrated with a third party hotel management software or other telephone management systems.
- n PC OGM Play and Download (optional): Can record the conversation by computer, also can record and manage the auto attendant voice of the system.
- n External Music Input(optional): Allow you to change the system holding music freely.

# Chapter 2 Technical Parameter and Interface

### 2.1 Technical parameter

#### 2.1.1 Capacity

Internal line: 8- 48 Ext. Ports Expansion-- 8 ports per unit External line (loop circuit trunk): 2-8 Ports Expansion-- 4 ports per unit (K832\K848 Series) 2 ports per unit (K416 Series)

#### 2.1.2 Electrical Parameter

- 1. EXT Interface:
  - A. B. line 38V (Feeding)
- 2. Trunk Interface:

Incoming ringing-current, outward dual-tone signal

- 3. Internal Switching technology
- Analog type, exchange network and 8 x 16 analog switch matrix.
- 4. Transport Features:
- Exts-C.O. line≤1.0 dB

Exts-exts ≤1.5 dB

Crosstalk attenuation >67dB

Feeding Current >21mA

- Ring Resistance R≤1KΩ
- 5. Ringing Current: AC 75V, 25~50Hz
- 6. Dialing tone of internal line:

450HZ sequential square wave

7. Answering tone of internal line:

450HZ square wave for 1s and stop for 4s

8. Busy tone of internal line:

450HZ square wave for 0.3s and stop for 0.3s

9. Power Supply Voltage:

AC220V, 50-60Hz

- 10. Intercom dialing signal standard: DTMF
- 11. Max power consumption: 40W
- 12. Extension line length: >1000 meter (1 pair twisted pair line)

### 2.1.3 Peripheral Interface

1. External music Input audio level:

Generally 500 MV, maximum 2.5 V

PC serial port Interface (RS232):
 Connect with the PC, over PC486Chapter 3 Installation & Expansion

# Chapter 3 Installation & Expansion

# 3.1 Basic System Configuration

This system basic configuration is 4 C.O lines and 16 extension lines:

- A、Normal supply power switch
- B、K416-208,K832-416 main board (one line DISA)

Note: basic configuration system does not include CID expansion board, PC function(activation code is needed),

## 3.2 Power Failure Transfer

This system has power failure transfer function; the calls will be connected corresponding extensions when power failure is detected. C.O line 1-4 to exts line 805-808, C.O line 5-8 to exts line 809-812. C.O line 5-8 need set the board switch, details see complementary user manual.

# 3.3 External Music Interface

System music is for the system holding, transfer and door phone calling, external music interface can be input the music by CD or MP3 players.

When use the external music interface, connect with external music first, and then see the operating instruction 5.6 item, or see system programming 4.7.4 item to change the internal music into external music.

# 3.4 System Installation Steps

Ø Before installation, please read following installation attention items and other

instructions carefully.

- Ø Before installation, please check and make sure all the parts connected well and power switch is off.
- Ø Install the PABX system, connect C.O. lines to C.O. line ports, and connect telephone extension ports.
- Ø Connect with the external power, switch on the equipment and see if the power indicator twinkling.
- Ø Enable/disable C.O. lines and do other settings according to the user's requirement.
- Ø Run and test the system with default setting, make sure the system works well and start to do other setting. Please refer Chapter 8 for information about default setting.
- Ø System setting: Set other parameters according to user requirement. Run and test the system until it meets all requirements.

## 3.5 System Installation Attention Items

Please pay attention to the important items of installation:

- 1. The telephone exchange shall be installed at a stable indoor place with dry, ventilated environment. (Temperature Range: 0-45℃, Humidity Range :20%-80%.Avoid straight sun shine or in the environment of flammable or corrosive gas.) Standard telephone wire is preferable.
- 2. A marginal space around the exchange should be remained for heat sink, inspection and maintenance of the system.
- 3. Wall installation and desk installation are allowed. But pay attention that the wall bolt do not contact with the circuit boards inside the mainframe to avoid damage to the circuit boards.
- 4. Please keep the telephone exchange away from other equipment producing large electromagnetic disturbance (such as motor and large transformer).
- 5. Telephone lines should not wire together with power supply cable or antenna cable. Neither should the extension be close to antenna for air broadcasting (including short-wave).
- 6. Avoid damage to the power-supply cable. Keep it away from water. Cut off the power immediately when water leakage happens.
- 7. Please don't strike or shake the exchange at any situation. Don't move the exchange in working status.
- 8. If the wiring pipeline of the extension is interfered by electromagnetic wave while substitution is unavailable in site, special insulating wire is suggested, also, the insulating net of which should be grounded.

#### Warning:

- 1. The wiring should not be done in thundering.
- 2. Avoid using telephone in thundering.
- 3. Please don't use the telephone in flammable and leaking gas environment.
- 4. Unless the equipment is disconnected, please don't touch the broken part of the wiring or any connection ends.

Note: Lightning stroke is an accident, which will not be regarded as normal maintenance.

### 3.6 Ground Connection

### CAUTION:

For personal safety and communication quality, grounding of KTS should be reliable, Otherwise the lightning-proof device inside would fail to work.

Resistance to ground should be less than 5 ohm.

The ground point should be directly connected to ground by cable (not linked to other ground points).

Grounding as follows:

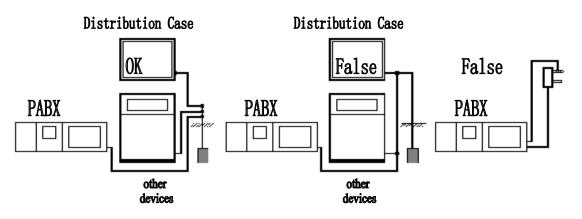

3.7 System expansion Instruction

# ★ Optional Parts

- 4 C.O. line board(for K832/K848): 4 C.O. lines per card, the system can expand to 8 C.O.lins
- 2 C.O. line board (for K416): 2 C.O. lines per card, the system can expand to 8 C.O.lins.
- $\diamond$  8 ext .line board: 8 extension lines per card, the system can expand to 32 extension lines
- Transfer Caller ID board: FSK/DTMF signal standard.
- PC Management Program Suite: Call billing, Monitoring C.O. line and extension status, parameter setting, recording, OGM download.
- Second line Auto-attendant (DISA): Outgoing message over 60secs, it will active when first line Auto-attendant (DISA) is busy.

For the detail or other expansion function, please see the complementary instruction.

# Chap 4 System programming

# 4.1 Before Programming

- I All the programming can be carried out on normal phone, PC management software and Key phone; following instructions are operated on normal phone.
- I Trunk means land line, connected with the Line1-line8 of the system, also called C.O. line; User line means 801-848 extension port line, also called internal line.
- I All the extensions must be of dual tone multi-frequency phone (DTMF).
- I For all the programming, after input of correct command, a sound "DU" will be heard, if incorrect command is input, there will be three times "DU" sound. Only after the "DU" sound was finished, then new command can be input, otherwise new input will not be accepted. The setting takes effect immediately after input of the command, no need to reboot the system.
- I You don't need to hang up if wrong input occurs, just press \* to restart.
- I All the optional functions are included in this manual, not all the system have all the functions; please refer to the function list for the detail function of your model.

#### NOTE:

I Following set must be carried under programming mode; the extension number (hereafter called as N) N is 01-48 (two digits); external line number (hereafter called as M) M is 1-8(one digit).

I Programming Extensions is Ext. 801, 802, 803, 804; Default operators are 801(first operator) and 802 (second operator).

Default Extension No. is 801-848.

### 4.2 Basic Command

### 4.2.1 Enter System Programming Status

Format: # \* EFGH (\* # \* EFGH)

Explanation: Set EFGH as the system password.

Example: To set or change system parameters, you should enter the password first, after the following setting, the password is changed to1234.

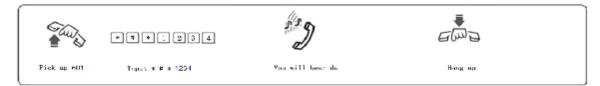

1. You need to dial \* # \* EFGH in the Direct-Dialing-Out mode.

- 2. When the first digit of function code is \* and the office code is # (refer 4.2.6), then you should dial \* # EFGH (or # \* # EFGH if the Ext in the Direct-Dialing-Out mode)
- 3. The default password is 0000, so you must enter # \* 0000 in the first use

4. Programming telephone is EXT801, 802, 803, 804 and the first operator(Ext.801) and the second operator(Ext.801)

### 4.2.2 Change Password

Format: 0 9 EFGH #

Explanation: EFGH is the new system password.

Description: to change the password of system programming.

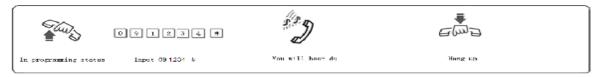

Example: Changing the system password from "0000" to "1234"

we suggest changing the password before using.

### 4.2.3 Flash Time Setting

Format: 01L #

L=1 ------0.8s L=2 ------1.0s L=3 ------1.2s L=4 ------1.5s L=5 ------1.8s

Explanation: L means the flash time grade.

Description: For active the hold and divert operating use.

In default setting: L=2 (1.0s)

Example: Set the flash time to 1.2S, input 003#.

### 4.2.4 System Factory Default Setting

Format: 0000#

Description: when resetting to factory default setting, please wait until you hear the confirm sound. For factory default setting details, please refer to Chapter 8. This action will not affect the data of the billing and charging data.

1. This command do not changes the extension, C.O. line setting, billing or charging data.

2. If you want to reset the extension number to factory default setting, input 9000#

### 4.2.5 Outgoing Code & Office Code Setting

#### •Outgoing Code

Format: 0 4 1 K #

Explanation: K: outgoing code K=0-9

Description: when the extensions want to make an external call under indirect dialing-out mode, he should dial outgoing code first. **Default outgoing code is 9.** 

•Call\_operator Code

Format: 0 4 2 K #

Explanation: K: outgoing code K=0-9

Description: when the extensions want to make an external call under indirect dialing-out mode, he should dial outgoing code first. **Default call\_operator code is 0.** 

#### • Office Code Setting (under direct dialing-out mode)

#### Format: 0 4 3 0 #

Description: to set the first digit of function code to #, and set office code to \*, this is default setting.

Format: 0 4 3 1 #

Description: to set the first digit of function code to \*, and set the office code to be #.

Explanation: Office code: When you want to call another extension from your extension under direct dialing-out mode, you should dial an office code. It is \* or #, the default setting is \*.

Function code: under indirect dialing-out mode, to accomplish a function operation ,such as pick up(# 9), booking C.O. line (# 0) etc... (Refer to chapter 5 Operating Instruction), you first should press a function code, the first digit of the function code is \* or #, the default setting is #.

## 4.3 System Date/Time and Charge setting

#### 4.3.1 System Date/time Setting

| Format: 6 1 0 YY MM DD #                                       |  |  |
|----------------------------------------------------------------|--|--|
| Description: Setting year/month/date of system                 |  |  |
| Explanation: YY: year, 00-99 MM: month, 01-12 DD: date, 01-31  |  |  |
| Format: 6 1 1 HH TT #                                          |  |  |
| Description: Setting Hour/Minute of system                     |  |  |
| Explanation: HH: hour, 00-23, 24 hours mode TT: minutes, 00-59 |  |  |
| Format: 6 1 2 W #                                              |  |  |
| Description: Setting week of system                            |  |  |
| Explanation: W: Week, 1-7(7 = Sunday)                          |  |  |
| Example: Set system to 2014/08/14 16:30 Sunday                 |  |  |

#### 4.3.2 Select C.O. line Charge Mode

Format: 68000# to set reverse charging mode

Description: To set system charge mode into reverse charging mode, while detecting the **reverse signal** (Provide by Telecom Company) for the charge list start time, after the PABX have detected the reverse signal, it will generate the charge list.

Format: 680TT# to set delaying mode

Description: Select all C.O. line to charge mode of Delay billing, TT – delay time (01-99 sec.), which is from finish dialing to the system start to charge

#### Default setting: Duration of time-delay being 5 seconds.

Example: Setting delay time: 20s, input: 68020#

Format: 6 8 1 0 0 # Clear system's storage of all charge list

Description: Clear the charge list stored in system memory.

NOTE: system can store more 100 items charge list in PBX when power off.

# 4.4 Day / Night Mode & Weekend Mode Setting

### 4.4.1 Day/night Mode Setting

| Format: 6011# |                 | Set day/night mode to automatically mode                               |
|---------------|-----------------|------------------------------------------------------------------------|
|               | 6010#           | Set day/night mode to manual mode                                      |
|               | 6 0 2 HH TT #   | day mode start time, HH-hour (24), TT-minute                           |
|               | 6 0 3 HH TT #   | day mode end time, HH-hour (24), TT-minute                             |
|               | 6040#           | Enable auto-attendant in day (means in night is operator mode)         |
|               | 6041#           | Enable auto-attendant in night (means in day is operator mode)         |
| Example:      | : Set day/night | mode to automatically mode, Day mode start time is 08:30 and end time  |
|               | is 18:00. and   | set to operator mode in the day time, auto-attendant mode in the night |

is 18:00. and set to operator mode in the day time, auto-attendant mode in the night with CO lines of 1 ~ 11, 13 ~15; set CO line 12 and 16 to operator mode both in day and night. then you should input 211#, 6011#, 6020830#, 6031800#.

### 4.4.2 Weekend Mode Setting

| Format: | 6081#  | enable weekend mode function                                      |
|---------|--------|-------------------------------------------------------------------|
|         | 6080#  | disable weekend mode function, this is default setting            |
|         | 60900# | to set from Monday to Sunday as work day; this is default setting |
|         | 6090W# | to set week W as work day                                         |
|         | 60910# | to set from Monday to Sunday as weekend day                       |
|         | 6091W# | to set week W as weekend day.                                     |

Explanation: W: Week, 1-7(7 = Sunday)

- Description: Weekend mode means when the day in week is set to work day ,then the system' day/night mode will change according the setting in 4.5.1& 5.1, and when the day is define to weekend day, then the system is in night mode.
- Example: To set Monday to Friday as work day, and Saturday and Sunday as weekend day, then input 60900# ,60916#,60917# ,6081# ,also you should Set day/night mode to automatically mode and set day mode start & end time.

## 4.5 C.O. lines Status Setting

### 4.5.1 Enable C.O. Lines

(Suit for the machine without C.O. Line Auto-Detected function)

Format: 201 # Enable all C.O. lines

Format: 201M# Enable M C.O. line

If the machine has no C.O. line auto-detected function, you must use these commands according the actual trunk lines before using this product!!! If you don't enable any C.O. line, the system will consider there is no C.O. line and the C.O. lines can not be used.

In some special place, external line is not very steady and that will make the C.O. line detection not correct (such as wrong ringing). If this is the case, please choose the Models without C.O. line auto-detected function.

### 4.5.2 Disable C.O. Lines

(Suit for the machine without C.O. line Auto-Detected function)

Format: 200 # disable all C.O. lines

Format: 200M # Disable the M C.O. line

### 4.5.3 Trunk line(C.O.) Traffic Distribution Assignment (UCD)

Format: 2411#

Description: This setting make the system trunk lines working averagely, it means the system will use the trunk lines in a circulating way. (For example: the system will use trunk line1, then line2, line3, .line8, one after one and in a circulating way when making external calls. This setting can avoid the system always uses some of the trunk lines. **This is default setting.** 

Format: 2410#

Description: This setting makes the system use beginning trunk lines in sequence, it means the system always choose the trunk line of lower number if available. (if line 1 is in idle, call will go out by line 1; if line 1 is occupied, then it go out by line 2, etc.)

# 4.6 Setting Operating Mode

NOTE: All the C.O. lines are in operator mode in default setting, the operator ringing extension is 801 and 802.

#### 4.6.1 Setting Auto-attendant Mode (OGM) for C.O. line

Format: 2 1 1 # All the C.O. lines in Auto-attendant Mode

2 1 1 M# C.O. line M in auto-attendant Mode

- Description: allows the C.O. lines in Auto-attendant Mode (DISA --Direct Inward System Access status). In this mode, Caller will hear the OGM recorded message before he dial the extension No.
- 1. If the caller doesn't know the extension number, he may inquiry the operator by dialing "0".

2. Outgoing Message (OGM) must be recorded before setting to mode.

### 4.6.2 Setting Operator Mode for C.O. line

Format: 210# Set all the C.O. lines to Operator mode, this is default setting.

210M# allows the No.M C.O. lines in Operator mode.

Description: When the C.O. line is in operator mode, the Operator extension (setting refer 4.10.2 & 4.10.3) will ring when there are calls coming in, the caller can hear the ringing tone.

# For a certain C.O. line, it can be set to operator mode or auto-attendant mode, can not be set at both mode at the same time.

### 4.6.3 CRBT (Directly ringing while play OGM Process in Auto-attendant Mode)

# **1**, This is a new mode; Allow the external caller hearing the OGM and the assigned extensions rings without dialing any extension numbers by the caller.

#### 2、 In this mode we suggest you record the OGM in one paragraph.

Format: 291 # Enable all C.O. lines CRBT mode

Format: 291M# Enable M C.O. lines CRBT mode

Format: 290 # Disable all C.O. lines CRBT mode

Format: 290M# Disable M C.O. lines CRBT mode

# 4.7 OGM (Outgoing Message) Recording & Monitoring

Note:1. The system can be expanded to one OGM. When the system is in Auto-attendant Mode, there are excessive C.O. lines and have a lot incoming calls every day, it is suggested to use one OGMs. 2. OGM can record to one paragraph message (one paragraph mode) or three paragraphs message.

You can record messages (three or four paragraph mode) according to you requirement.

3. different series configuration is 20-90s OGM.

### 4.7.1 OGM TIME DURATION Setting

Format: 1 1 T1 T2 T3 #

1 1 T1 T2 T3 T4# (K832,K848 supports)

Explanation: M=1,2,3 ,4 the paragraph of the OGM,T=01-99s,all OGM durations plus must less than the system OGM configuration time.T4 use to night auto-attendant Mode.if no use can set to 0s to release more times for the other paragraph of the OGM.

### 4.7.2 One Paragraph OGM Mode

Format: 1 1 T1 00 00 #

1 1 T1 00 00 T4# (K832,K848 supports)

Description: to recording one paragraph OGM for day auto-attendant Mode.

### 4.7.3 OGM Recording and Setting to Three Paragraph Mode

Format: 12 M #

Explanation: M=1,2,3,4 the paragraph of the OGM(record with the telephone)

M=6,7,8,9 the paragraph of the OGM(record with the computer, k series support)

Description: Used to record an outgoing message for Direct Inward System Access (DISA).

OGM 1 recording, this is the first OGM, usually it is for company greeting, for example, you may record "This is ABC company, Please dial extension number or dial "0" for operator. Thanks you for calling."

OGM 2 recording, this is the second OGM, usually it is heard when a C.O. line calling to an extension and the extension is busy. You may record "Sorry! This extension is busy. Please dial other extension number or dial "0" for operator."

OGM 3 recording, this is the fourth OGM, usually it is heard when a C.O. line calling to an extension and there is no answer, you may record "Sorry! The extension you called has no answer, please dial other number or dial "0" for operator."

OGM 4 recording , this is the third OGM, usually it is heard when a auto-attendant Mode C.O. line calling in night, you may record "Sorry! Now is work-out time , please calling later."

Example: Recording the first paragraph of the OGM, then in programming status you can input 121#, after a sound of "du", you can speak to telephone MIC to start to record the OGM.

- 1. The new message will overwrite the old one;
- 2. Please use high quality telephone to ensure high quality of recording;
- 3. If the caller dials a number before the system finishes playing the message, the system will terminate playing the OGM message.
- 4. The caller will be directed to operator if he dials 0 first for inquiry.

#### 4.7.4 Play OGM Recording

Format: 13 M #

Explanation: M=1,2,3,4 the paragraph of the OGM

Description: Play and confirm the recorded message, you can play and check the recording quality. You can record again if the recording quality is not satisfied.

#### 4.7.5 Set & Check Holding Music

Format: 1 4 # to play and check external holding music1.

Format: 1 4 1# to play and check external holding music2.

Description: to play and check the music after setting music source.

### 4.8 Auto-attendant Mode Setting

#### 4.8.1 No Dial Process

Format: 2 4 2 0 #

Description: In auto-attendant mode, if the C.O. line caller doesn't dial extension number for over 5 seconds after broadcast of the OGM, then the C.O. line will be hung up.

Default setting: The C.O. line will be hung up if no dialing.

Format: 2421#

Description: In auto-attendant mode, if the C.O. line caller doesn't dial extension number for over 5 seconds after broadcast of the OGM, then the C.O. line call will be transferred to Operator.

#### 4.8.2 Called Extension No Answer Process (One paragraph OGM mode)

Format: 2 4 3 0#

Description: when the called extension has no answer, the C.O. line will be cut off; this is the default setting.

Format: 2 4 3 1#

Description: when called extension has no answer, the call will be transferred to operator.

## 4.8.3 Called Extension function

# 4.9 Operator Setting

### 4.9.1 Operator Setting

Format: 02N# set first operator (N=01-32) (signal operator)

Format: 021N# set first operator (N=01-32) (double operator)

Format: 022N# set second operator (N=01-32)

Default Setting: first operator is 801, second operator is 802

Description: This function is used to set the first and second operator.

Example: Input 02106# to set 806 as the first operator; input 02208# to set 808 as the second operator.

🔊 1、 If only one operator needed, The second operator can be set for 00 (input 02200#).

2. When anyone call to the operator, the first operator will ringing when it is in idle status, if the first operator is busy, the second operator will ringing.

3. In operator mode, this setting does not change the ringing extension assignment

# 4.10 Operator Attendant Ringing Setting

### 4.10.1 Ringing Mode when all the Ringing Extensions are Busy

Format: 2 4 6 0 #

- Description: While the C.O. line call come in, and all the ringing extensions assigned to C.O. line is busy, the system will send a coming call beep to the ringing extensions every five seconds to inform the incoming call, these extensions are assigned to the C.O. line, this is default setting.
- Format: 2 4 6 1 #
- Description: While the C.O. line comes in, and all the ringing extensions assigned to C.O. line is busy, instead of sending the coming call beep, the system will search idle extension from Ext. 801 to Ext. 848 in sequence and ringing it when a idle extension is found.

These setting will take effect only when the system in operator mode

### 4.10.2 Ringing Extensions Assignment/ to Cancel in Day Mode

Format: 2 2 1 M N #

Explanation: M: the C.O. line No. M=1 - 8

N: the Ext. series No. N= 01 -32 (N=01 means Ext.601 ..... N=32 means Ext.632)

Description: In operator mode, when calls from No. M C.O. line come in and the system is in day mode (default setting is day mode), No. N Ext. will ring.

#### In default setting only Ext601, 602 will ring.

Format: 2 2 0 M N #

Description: Disable No. N ringing extension to ring when calls from No. M C.O. line comes in day mode.

Format: 22 0 M #

Description: Disable all ringing extension to ring when calls from No. M C.O. line come in while system in day mode.

Example: Setting Ext.805, Ext.812 and EXT.818 ring when calls from C.O. line 6 coming in while the system is in day mode. Then input 2216#,221605#,221612#,221618#.

#### 4.10.3 Ringing Extensions Assignment/ to Cancel in Night Mode

Format: 6 3 1 M N #

Description: In operator mode when call from No. M C.O. line comes in and system is in night mode, Exts N will ring at the same time.

#### In default setting only Ext601, 602 will ring.

Format: 630 M N #

Description: Disable No. N ringing extension to ring when calling of No.M C.O. line come in while system in night mode.

Format: 6 3 0 M #

Description: Disable all ringing extension to ring when calling of No.M C.O. line comes in while system in night mode.

Example: Setting Ext.803 and Ext.811 ringing when the C.O. line 2 comes in while the system in night mode. Then input 6312#,631203#,631211#.

- 1. Up to 16 Exts are allowed to ring at the same time for one C.O. line while system in either day or night mode .that mean you can repeat input 631MN# or 630MN# for 16 times.
  - 2. Before you setting a certain ringing extension, we suggest you better to disable all Exts ring for this C.O. line.
  - 3. This function must be in Operator Mode.
  - 4. This function only for C.O. line Incoming call. The extension which is not set to ring will ring with Intercom Call, Call Transfer.
  - 5. This function is also a way to prevent some extensions from disturb.
  - 6. If day/night function is not set, you needn't to set night settings.

# 4.11 Dialing-out Mode Setting

### 4.11.1 Indirect-dialing-out Mode Setting

Format: 300#:

Description: Indirect-dialing-out mode for all the Exts (dialing outgoing code 9 first for outward, outgoing code setting refers to 4.2.6).

Format: 3 0 0 N#

Explanation: N: the Ext. series No., N = 01 – 48 (N=01 means Ext.801 ..... N=48 means Ext.848)

Description: Indirect-dialing-out mode for No. N Ext. (dialing outgoing code 9 first for outward).

Example: Setting Ext.818 is indirect-dialing out mode, then input 3 0 018 #

In default setting, all extension are in indirect-dialing-out mode

### 4.11.2 Direct-dialing-out Mode Setting

Format: 301#

Description: Direct-dialing out mode for all the Exts.

Format: 301N#

Example: Setting Ext.802 808 is Direct-dialing out mode and the other extensions is indirect-dialing out mode, then input 300#,30102#,30108#.

In Direct-dialing out mode, extension make intercom call should dial office code (refer 4.2.6 default setting is \* )first, then dial the extension number. And no need dial outgoing code

(default setting is 9) before outgoing call

# 4.12 Calling Duration Restriction Setting / Clearing

Calling restriction setting only effect when the extension makes outgoing call.

### 4.12.1 Calling Duration Restriction Setting

Format: 3 2 T T N#

Explanation: N: the Ext. series No., N = 01 – 48 (N=01 means Ext.801 ..... N=48 means Ext.848)

TT: the time restriction duration (2 digits), should be in 01-99 minutes.

Description: set the No. N Ext. outgoing call duration to TT minutes. This function can only limit the time of exterior call.

Example: Set Ext.821 outgoing call duration to 8 minutes, then input 320821#

Format: 3 2 0 0#

Description: clear the No. N Ext. outgoing call duration restriction.

#### 4.12.2 Class Assignment for All Extensions

Format: 31 L # Assign dialing-out class L for all Exts in day mode

6 4 L # Assign dialing-out class L for all Exts in night mode.

Explanation: L : class number, L= 0 - 6

- L=1 : no any restriction
- L=2 : International calls can't be made from the extension
- L=3: domestic long-distance calls can't be made from the extension..
- L=4 : restrict some certain numbers from item A
- L=5 : restrict some certain numbers from item B.
- L=6 : only for intercom call
- L=0: only for some special calling number

Example: Assign the calling class to be 2 for all extensions in day mode.then input 442#

Format: 31 L N# Assign dialing-out class L for certain No. N Ext. in day mode.

6 4 L N# Assign dialing-out class L for certain No. N Ext. in night mode

Explanation: N: the Ext. series No., N = 01 - 48 (N=01 means Ext.801 ..... N=48 means Ext.848)

L: class number, L= 0 - 6

Description: Assign dialing-out class L for certain No. N Ext.

- Example: Assign Ext.801 to be class 1 and extension 808 to class 3 in day mode,and Assign Ext.601 to be class 2 and extension 807 to class 2 in night mode and the rest extensions to be class 6 either in day or night, then you can set the restriction rank to be 6 for all extensions first and change the certain Extension's restriction class,just input 316#,646#,31101#,31308#,64201#,64207#
- 1. In default setting, the class for all extensions is 1 in day/night mode, if you want to make International calls, then you should assign the calling class to be 1
  - 2. This command enables a user to set class restriction on extensions in a fast and convenient way, especially when most extensions have the same class.
  - 3. If you not use day/night function, you needn't to set night settings.

### 4.12.3 Setting Restriction Item A

Format: 4 1 Q ABCDEFGH#

Explanation: ABCDEFGH: the initial digits of the calling number to be locked, it can be from 1-digit to 9-digits or \* represent all number, it should be ended with # if less than 8-digits.

Q --- The group series from 01 to 16.

Description: to restrict the call-out number starting with ABCDEFGH

1. Item A can lock 16 groups of initial digits.

2. Restrict Item A only work for dialing-out class 4.

Format: 4 1 Q #

Explanation: Q: The group series from 01 to 16.

Description: to clear the call-out restriction of certain numbers of group Q.

#### **Clear All Restriction of Item A**

Format: 41#

Description: to clear all the call-out restriction of certain numbers of item A

Example: Ext.612 is be assigned dialing-out class 4 in day&night mode, now you want Ext.612 can't dial the numbers with initial digits – 86,168,17909 then input 44124# 45124#(refer 4.12.2) ,41# 410186#,4102168# 410317909#.

After above setting, if you want to cancel the restriction digit 168 of Item A, then you can input 4102#.

#### **Setting Restriction Item B**

Format: 4 2 Q ABCDEFGH#

Explanation: ABCDEFGH: the initial digits of the calling number to be locked, it can be from 1-digit to 9-digits or \* represent all number, it should be ended with # if less than 8-digits.

Q --- The group series from 01 to 16.

Description: to restrict the call-out number starting with ABCDEFGH

1. Item B can lock 16 groups of initial digits.

2. Restrict Item B only works for dialing-out class 5.

Format: 4 2 Q #

Explanation: Q: The group series from 01 to 16.

Description: to clear the call-out restriction of certain numbers of group Q.

Format: 42#

Description: to clear all the call-out restriction of certain numbers of item B

Example: Ext.654 &Ext.678 is be assigned dialing-out class 5 in day mode, now you want they can't dial the numbers with initial digits – 43,17911, 2 and 1\*7(means 107、117、127...197) , first input 44545# 44785#(refer4.12.2) ,then input 42# ,420143#,420217911# ,42032#.42041\*7#.

### 4.12.4 Assign Special Calling-out Number for Class 0

Format: 4 3 P ABCDEFGH#

Explanation: ABCDEFGH: the initial digits of the calling number to be allowed, it can be from 1-digit to 9-digits or \* represent all number, it should be ended with # if less than 8-digits.

P --- The group series from 01 to 16.

Description: Permit to dial the phone numbers starting with <ABCDEFGH> only.

1. 16 groups of initial digits can be set.

2. This function only work for dialing-out class 0.

Format: 4 3 P #

Explanation: P: The group series from 01 to 16.

Description: to cancel the permission of certain calling-out numbers of group P

Format: 43#

Description: to cancel all the permission of special calling-out numbers.

Example: Ext.631 is be assigned dialing-out class 0, now you want Ext.631 can dial the numbers with initial digits – 0592,17900, 2,8, First input 44310# 45310#(refer4.12.2); then input 43010592#, 430217900#,43032#,43048#

# 4.13 Private Password Setting/Clearing

### 4.13.1 Set Private Password for User

Format: 44 UV WXYZ L#

Explanation: UV: private password sequence number, UV= 01 - 48,(not Extension No.)

WXYZ: 4 digits password, can't less 4 digits

L: service class of private password (refer to 4.16.2)

Description: Set the No. UV private password for one user.

- Example: Set No.08 password 1234 for Mr. David, the class is 1 and No.30 is password 8886 for Mrs. Linda, the class is 2, then input 44 08 1234 1#,44 30 8886 2#
  - 1. How to use private password refer to 5.10
    - 2. This function better work for dialing-out class 0.

### 4.13.2 Clear Certain Private Password

Format: 44 UV #

Explanation: UV : private password sequence number,

Description: Clear No.UV private password.

### 4.13.3 Clear All Private Passwords

Format: 44 0 0 #

Description: Clear All private password.

# 4.14 Exts. Using C.O. lines Access

### 4.14.1 Assign Exts. Outgoing to Certain C.O. line / to Clear in day mode

- Format: 371MN# Assign the extensions N outgoing to use the certain C.O. line (M) in daytime.
  - 371M# All extensions can use co line M in day mode.
  - 370M# All extensions can not use co line M in day mode.
  - 370MN# to restrict the EXT.N to use C.O line M in day mode

### 4.14.2 Assign Exts. Outgoing to Certain C.O. line / to Clear in night mode

#### Note: If you not use day/night function, you needn't to set these settings.

Format: 651MN# Assign the extensions N outgoing to use the certain C.O. line (M) in night .

- 651M# All extensions can use co line M in night mode.
- 650M# All extensions can not use co line M in night mode
- 650MN# to restrict the EXT.N to use C.O line M in night mode.

Explanation: M: C.O. line No, M =1-8 N: the Ext. No., N = 01 -48

- Description: This functions allow you to assign certain CO line exclusively be accessed by certain extensions for outgoing calls and other extensions can't use it for outgoing calls.
- 1. This function is for the outgoing call and can't change the function of C.O line Ringing Assignment.
  - 2. Eg1: EXT803 can't use C.O line 2, Ext.806 & Ext.808 can use C.O line 1 in daytime , you can set as follows: 370203# , 371106# ,371108#.

# 4.15 Flexible Extension Number

### 4.15.1 Assign Number (Freely Change the Exts. Number) of Certain Extension

Format: 39 N abcd #

Explanation: N: the Ext. series No., N = 01 – 48 (N=01 means Ext.801 ..... N=48 means Ext.848)

abcd: the new number, 2 to 4 digit number, if new Ext number not exceeding to 4-digit number, press # in the end.

Description: Change old Ext number to new Ext number "abcd"

Example: Change the No.06 Ext to 306, just input 3906306#.

1. All extensions numbers can not be in duplicate.

- 2. The first number "a" can not same as outgoing code (9) or office code (0)
- 3. if the system enable the Intelligent Least-cost Routing function, the first digit of new extension number can't be same as the dialing-out code of special Trunk line.

#### 4.15.2 Assign All Extension Numbers

Format: 38 abcd#

- Description: Change old Ext numbers to new Ext numbers from abcd to abcd+1,abcd+2...abcd+48 in sequence.It can change all the extension numbers one time,it is a quickly way to change the extension's number.
- Example: to set the extension's number from 8001 to 8048, the user should dial

38 8001#

#### 4.15.3 Restoring Original Extension Numbers

Format: 39 0 0 0 #

Description: return to the Exts number of the default setting, that is: from 801 to 802 803,...,806,...,832 one by one, etc. simultaneity it will clear the extension group numbers and disable Ext group function.

### 4.16 Ringing/Transfer/Reservation time

#### 4.16.1 Auto-attendant RING After OGM Play time

Format : 1 7 1 TT#

Explanation: TT:seconds 01-99 default setting is 5seconds

Description: When call in with OGM mode , then the system will wait for the setting times after pay the OGM .

This time must be more than 3s,it can effect theC.O. CID.

#### 4.16.2 Operator Dialing/Transfer Ringing Time

Format : 1 7 2 TT#

Explanation: TT:seconds 01-99 default setting is 25seconds

Description: When tranfer a call or somebody call in with OGM mode and dial a extension, then the system will ringing the called extension for the setting times .

First time must be more than the Call forward time.

# 4.17 Transfer Operation Parameter

### 4.17.1 Internal Transfer Mode

Format: 2440# enable internal transfer mode

Format: 2441# diable internal transfer mode

Description: Enable internal transfer mode can make internal calling transfer to another extension.

#### 4.17.2 Internal Pickup Mode

- Format: 2450# enable internal pickup mode
- Format: 2451# diable internal pickup mode
- Description: Enable internal pick mode ,while a extension calling another extension, the third extension can pickup that chat whit the call extension.

#### 4.17.3 Transfer to a no answer Extension Process

Format: 2 4 3 1 # Call back the extension, this is default setting

2 4 3 0 # don't call back

Description: If the call back extension is busy, the system will release the C.O. line.

## 4.18 Extension Alarm Time Setting

Format: 0 5 #

Description: Clear all extensions' alarm setting

Format: 0 5 N #

Explanation: N :Extension series No (01-32) (N=01 means Ext.601 ..... N=32 means Ext.632)

Description: Clear alarm time setting of extension N

Format: 05Nhhtt#

Explanation: hh: hour, 00-23 tt: minutes, 00-59

Description: Set alarm time of extension N.

Example: Set extension 824 alarm time is 7:30, Input 05240730#

Note: you can setting alarm clock function from the local extension.(refer 5.23)

# 4.19 CID Functions Setting (optional)

### 4.19.1 Add digits for intercom CID

Format: 0 3 #

Description: Disable add digits for intercom Caller ID, this is default setting.

Format: 0 3 kk #

Description: Add kk in intercom Caller ID number

Some CID telephone can't display the CID number less than 4 digits, so we must add more digits for intercom CID.

### 4.19.2 Internal CID mode(transmit mode) setting

| Format: 1 8 1 2 # | FSK mode                    |
|-------------------|-----------------------------|
| 1813#             | DTMF mode                   |
| 1814#             | Auto mode (Default setting) |
| 1 8 1 5#          | always FSK&DTMF mode        |

The system can auto select C.O. line CID mode. Sometimes if system can't display CID correctly and you know the CID mode, you can use 1812# or 1813# to set CID mode compulsively.

# **Chap 5 Operating Instruction**

### Important Note : 1 If the Ext. is in indirect-dialing-out mode(refer 4.15), no need to dial the office code(default setting is \*) which is in [] in following operation.

In examples we suppose the Ext. is in indirect-dialing-out mode if don't explain specially.

- 2、Programming Extensions include Ext. 801, 802, 803, 804.
- 3、 In the following instruction the office code is \* ,outgoing code is 9,and function code is #.

# 5.1 Answering calls at operator mode

The Ext (s) which is set to ring will ring when an incoming call is received, and pick up the handset you may answer the call directly. Under the default mode, Ext801 and Ext802 will ring.

# 5.2 Answering Calls at Auto-attendant Mode

The system use three paragraph of OGM messages, the relevant messages will be heard automatically in the follows situations:

A. when a exterior caller call the C.O. line B. when the extension dialed is busy

C. when the extension no answer.

Before you use auto-attendant function, you must follow below step:

- 1. Set the CO.line to be auto-attendant mode (Refer 4.7.1);
- 2. Enable auto-attendant in day/night (k832/k848 needed,Refer 4.4.1);
- 3. Record the OGM(Refer 4.7.1) and Monitor the OGM (Refer 4.7.2)&setting the OGM pragraph mode.
- 4. Setting system day/night mode.(K832\K848 needed,refer 4.4, 5.4,optional)

1. You can set different DISA mode.

2. When a caller dials "0" for inquiry, the first operator extension will ring when it is idle ,or the second operator extension will ring while the first operator is busy.

# 5.7 Outward Dialing

### 5.7.1 Outward Dialing Directly

Format: Pick up the handset and dial desired number directly after hearing the C.O. line tone.

Description: Making outgoing calls from Exts with direct-dialing-out mode (refer 4.11),

- Example: You call out with number 0757-66853196, then you pickup telephone which in direct-dialing-out,hear the C.O. line tone,then dial 0757-66853196.
- Allows you to redial the last telephone number

### 5.7.2 Outward Dialing by dialing outging code(9) first.

- Format: Pick up the handset and dial outging code( default setting is 9) first after hearing the internal dialing tone, then dial the desired number after hearing the C.O. line dialing tone.
- Description: When the Ext is in indirect-dialing-out mode, you'll hear the internal dialing tone after pick up the handset, dial 9 then you enter the C.O. line, you may dial the desired number after hearing the C.O. line dialing tone.
- 1 Allows you to redial the last telephone number
  - The user should dial outging code(9) within 10 seconds after hearing the internal dialing tone.

# 5.8 Automatically Callback Busy (Booking C.O. line)

Format: [\*] # 0 then hangs up.

Description: Allows you to make the Ext. ring back automatically when any C.O. line become free

Example: At indirect-dialing-out mode, the user want make the Ext. ring back automatically when any C.O. line become free

If there is free C.O. line, the Ext will ring back automatically. The ring duration is 10 seconds during that you should pick up the ring call, otherwise the call cancelled.

## 5.9 Outward dialing by an Exclusive Line.

Format: [\*] # 1 M

Explanation: M: C.O. line port number M=1-8

Description: In some occasion, the user may place an outward call by an exclusive line and we definite it as choosing line dialing.

Example: At indirect-dialing-out mode, the user want call out by C.O. line 5 to dial \*57\*66853196#,then he will pick up and dial #15 and hear dialing tone then he can press \*57\*66853196#.

1, when the user want to dial some special number in the C.O. line such as \* or # ,then he can use this operation;

2, when the user want to check the C.O. line connectting is ok, ,then he can use this

operation;

3、Allows you to redial the last telephone number

### 5.10 Outgoing Dialing by your Private Password

Operation: [\*] # 5 UVWXYZ 9+ desired number

Description: Allows you to make the Ext. ring back automatically when any C.O. line become free

Example: Ext.616 with the service class 6, which is for intercom call only, if you use NO.8 private password: 1234 (service class 1) to dial the domestic long-distance call 0757-66853196,

you can pick up the Ext.616 ,then input :#5 08 1234 and you can hear internal dialing tone and dial outgoing code(9) to hear dialing Co. line tone then you can continue dial 0757-66853196,

1. Allowed use your personal password in any Ext.

2. The charging system will record the bills of private password if system have charge function.

3、Allow you to redial

# 5.11 Secretary Function (Outgoing Call Transfer Function)

Format: Pat the hook (or press the FLASH button) then dials the Ext. number

Description: This function let you make an outgoing call from one Ext then divert and connect other Ext. to C.O. line,

Example: Ext .802 makes an outward call then transfer the call to Ext. 821.,then Then Ext.802 pick up hook and make a outward call, then he can transfer the outgoing call to Ext .821 by by patting the hook (or pressing the FLASH) and dialing 821.

1. Only after 5 seconds (delay time refer 4.3.2) when you dial the last number, you can making Secretary transfer, otherwise when you pat the hook, the outward call will be cut off.

2. You should input the Ext number within 10 seconds after patting the hook ( or press FLASH button) and hearing the internal dialing tone, otherwise you'll have to pat the hook came back to the C.O. line  $\$ .

3. You can uniform manage the system by using C.O. line Restriction and Secretary Function, Such as: the operator uniform books the long distance calls, then transfer to the needed.

# 5.12 Call Pick up

### 5.12.3 General Call Pickup

Format: (\*) # 9 (General call pickup)

Description: Allows you to answer an incoming call (direct or transferred) that is ringing at another Ext. When several Ext. ringing at the same time, using this way you will pick up a call according to follow sequence:

1<sup>th</sup>、External call in 2<sup>th</sup>、C.O. line call transfer 3th、Receiver calling(Call on holding) 4<sup>th</sup>、Internal calling 5<sup>th</sup>、EXT. line call transfer

- Example: A is on seat of the Ext.802, B is on the seat the Ext.818. Ext.817 is ringing and B is out of room, A pick up hangset of Ext.802, press #9 to pick up the incoming call.
- We suggest prudence to use this operation, because it is easy to pick up a call that you are not expected.

# 5.13 Call Transfer

Format: Pat the hook (or press the FLASH button) then dial the Ext. number..

Description: 1. allows you to transfer an incoming call to another Ext.

- 2. The Flash time can be set.
- 3. In the process of the tranfer, the C.O. line will hear holding music.
- 4、 when the Ext. number is 0 ,then you will tranfer to the operator.
- Example: Ext.807 is talking to C.O. line and wants to transfer the C.O. line to Ext.818. Then Ext.805 can transfer the incoming call to Ext .818 by by patting the hook (or pressing the FLASH) and dialing 618.

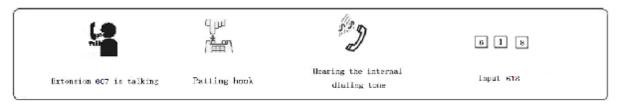

There may be following 8 cases after a call is transferred from A to B:

1. A does not hang up and B picks up his handset .Then communication between A and B is established while the outside caller is on hold (music on hold). Whoever hang up (A or B), the system will transfer outside caller to the other.

2. A does not hang up and B does not answer A within 25 seconds. Then A will restore the connection with CO. line , and B will stop ringing.

3. A hangs up and B answer the call; B will answer the outside caller.

4. A hangs up and B does not answer the call within 25 seconds, call will be back to A and will ring or cut off (refer 4.12), if A never pick up the call in 25 seconds or A is busy, the system will cut off.

5. After A pat the hook then hear the error massage, that means the system is busy, A can continue to pat the hook until the error massage is disappear.

6. A make invalid operation or B is busy, After System indicate with "du-du-du" for 10 seconds then A should pat the hook to restore the call and repeat the transfer operation.

7. A hangs up and B does not pick up. A pick up again and press: # 9 (If the Ext is at direct-dialing-out mode, you should input: \*# 9), then A will restore the connection with C.O. line.

8. The EXT A, which transfer the call pat the hook , has 10 seconds to dial the Ext. number. Otherwise the Ext A will be silence, and system will continue to holding the C.O. line ,and C.O. line hear holding music; if the ext want back to the call, he can pat the hook.this can let the user to holding the C.O. line freely.

# 5.14 Three Way Conference

Format: Pat the hook (or press the FLASH button) dial \* and the Ext .number

- Description: Allows you to add a third party to a two-party conversation and make a three-party conference. You can have only two Ext. with one C.O. line.
- Example: Ext. 605 is talking to C.O. line caller and he want to transfer the call to Ext.617. then Ext.605, Ext.617 and C.O. line can talk at the same time.

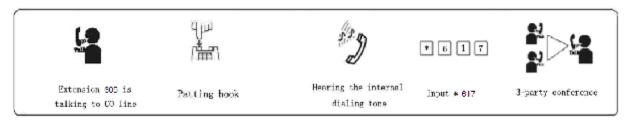

1. There may be following 2 cases after a call is transferred from A to B.

- a. A does not hang up and B picks up his handset. Then communication amount A B and C.O. line is established, whoever hang up (A or B), the system will transfer outside call to another one.
- b. A does not hang up and B does not answer A within 25 seconds. If Ext. B does not answer A within 25 seconds, then A will restore the connection with C.O. line, and B will stop ringing.
- 2. The Ext, which transfer the call , has 10 seconds to dial the Ext number required otherwise you should pat the hook to return the incoming call to repeat the operation.

3. If dialing wrong number, you can pat the hook to return the incoming call.

# 5.15 C.O. line Reservation (Caller on holding)

Format: Pat the hook (or press the FLASH button) dial # # (Reservation) while talking with C.O. line.

- Description: Extension N is talking with C.O. line A and at this time B calling in , Extension N Pat the hook and press # # to make A in state of caller On Holding( A is hearing music while waiting ). At this moment, Extension N can make Call Pick Up, Call Transfer, Dialing Out etc...
  - 1. The default setting of caller on holding's duration time is in 120 sec.
    - 2. A extension can hold several calling,
    - 3. You also can pat the hook (not dialing) to hold the C.O. line you are talking with, refer 5.13 when you pat the hook again, you can restore the C.O. line ,but if you hang up ,the C.O. line will cut off.

# 5.16 Restore C.O. Line Reservation

Format: [\*]#9 (to Restore)

Description: to let Extension N restore a call on holding .

- 1.The operation can only restore the call holding by oneself
  - 2. While there are several calls on holding by the extension himself, when the Extension makes the operation, he will restore the first (pioneer) holding call.
  - 3、 Also the Extension can restore the holding call by [\*] # 9 operation.

# 5.17 C.O. line Transfer to C.O. Line

- Description: Ext. N is talking with the C.O. line A, at this moment Ext. N holding this C.O. line A (pat the hook and input # #), then Ext .N can hear the internal dialing tone, now he can dial '9' to C.O. line C and use it to call desired number ( at this moment if invalid operation or line is busy ,he can hang up and dial again) ,after Ext. N is talking with C.O. line C, Ext. N can operate the follows to make two function:
  - 3 party-Conferences (2C.O. line and 1 Exts): Ext. N pats the hook and input # \*Then communication amount Ext. N, C.O. line A and C.O. line C is established, the 3-party can talk, if Ext. N hang up, the C.O. line A and C.O. line C will be cut off, the talking will be ended.
  - 2. C.O. line transfer to C.O. line : Ext. N pat the hook and input # 6 ,and Then communication amount Ext. N ,C.O. line A and C.O. line C is established ,The 3-party

can talk ,but now Ext. N can hang up ,and C.O. line A can keep talking with C.O. line C; and system will indicate Ext. N with ringing 0.5second one time every 20 seconds, pick up Ext. N can come to the three parts conference.

After Ext. N hang up ,he can pick up to rejoin the 3-party talking ,this time when he hang up again, the C.O. line A and C.O. line C will be cut off ,the talking will be ended.

# 5.18 Call Switch (call pick up during conversation)

While an Ext. talking with a CO. line , an Ext. or the other CO. line calling in or the other door phone call in and should ring this Ext., you will hear prompts beep tone( the beep for door phone calling and CO. line calling is different). Then you can:

**Operation:** for normal phone, Pat the hook (or press the FLASH button), then you will hear dial tone, press "# 9" to switch another Co.line, also you can switch to receive the call from door phone. The first conversation now is held(for CO.line talking ,the holding time can be set in chapter 4, but for the conversion with door phone will be ended ), when you talking with the second call, you also can Pat the hook and press # 9 to take back the first holding call.

Note:

- 1. when there are some calling at the same time ,CO.line calling is the prior grade to be switch, and door phone calling is second , the Co. line hold is in the third grade.
- 2. For key phone you should press transfer key instead of Pat the hook.
- 3. Answer incoming waiting call by # 9 and take back the first one by # 9 again can be repeatable as long as the you like for CO.line, but for door phone you can only switch one time.
- 4. The waiting incoming call beep(prompt beep) are different for the door phone call and the CO.line call ; The door phone calling prompt beep is two beep(du du ),and the CO.line calling prompt beep is three brief beep(du du du)

# 5.20 Intercom Call

### 5.20.1 Intercom Call at direct-dialing-out Mode

Format: \* + Ext number

Description: Make internal call from Ext. with direct-dialing-out mode. And the system allows you to redial.

### 5.20.2 Intercom Call at indirect-dialing-out Mode

Format: Dial the Ext. number directly.

- 1. Intercom calling is free of charge,
  - 2、Allow you to redial

### 5.21Connect with Operator Directly

Format: [\*] 0

Description: Extensions will connect with operator directly

1. The first operator will ringing first, and while it is busy the second operator is ringing.

## 5.22 Intercom Calling Transfer

Format: Pat the hook and input Ext number

## 5.23 Alarm Clock

Format: [\*] # 4 hhtt#

Explanation: hh is hour, hh=00-23. tt is minutes, tt=00-59.

Description: System will ring this extension on the setting time; you just pick up handset and can stop the ringing.

## 5.24 Inquiry Functions (Automatic Reporting)

#### 5.24.1 Automatic Reporting of Ext Number

Format: [\*] # 61

- Description: During installing and testing of the system, it is very convenient to find the Ext number. The system use the number of sound "du" to indicate the extension number.
- Example: After input # 61 on Ext. 826 you may you may hear 6 continuous "du", and after 1.5 seconds you will hear 2 "du"; finally you will hear 6 "du", at about 1.5 seconds later, that mean the Ext number is 626

10 continuous du stands for "0"

#### 5.24.2 Reporting of Ext number for Caller ID phone (Optional)

Format: [\*] # 62

Example: Pick-up Ext.826 (caller ID phone), Input #62, after hear a du then hang up, you can see the extension's physical series number & current call number from the telephone: 26 826

#### 5.24.3 Reporting of System Time (Optional)

Format: [\*] # 63

Description: After input the command and hang down, telephone will ring, and the time will be displayed in your caller identify telephone.

Format: [\*] # 66

Description: After input the command and hang down, telephone will ring, and the date will be displayed in your caller identify telephone.

#### 5.24.4 Reporting of PBX System Version (Optional)

Format: [\*] # 67

Description: After input the command and hang down, telephone will ring, and the system version will be displayed in your caller identify telephone.

#### 5.25 Priority Access and Monitoring

Format: [\*] # 7 M Establish direct connection with C.O. line when this line is occupied

Description:. This feature ensures the director or owner of a company monitor the C.O. line

Example: Priority access to C.O. line 5. Then pick up Ext.801 (the second operator) input #7 5

- 1. Only 801 extension has priority access
  - 2. The monitor is responsible for the legal issues resulting from the operation.

### 5.26 Manager/Secretary Function (Call Forwarding Directly)

Format: [\*] # 81 abcd #then hang up

Description: Use manager's Ext. to make this operation, abcd is the Secretary No.N Ext.umber.

Allows the manager transfer incoming calls automatically to Secretary Ext.

[\*] # 81 # then hang up to clear this function

#### 5.27 Call Forwarding When Ext is Busy or No Answer

Format: [\*] # 82 abcd# then hang up: If an Ext is busy or nobody available after 20 seconds (refer 4.16.3)

[\*] # 82 # then hung up: to clear this function.

Explanation: <abcd> is desired Ext number.

- Example: When the Ext.802 is busy or no answer, then he want to transfer the incoming calls to the operator Ext.806 ,just to pick up Ext. 802 ,input #82606 after hear Du you can hang up.
  - When power failure, refer to 4.17.3, this setting will be stored or not.

## 5.28 Setting Don't Disturb

#### 5.28.1 Setting Don't Disturb

Format: [\*] # 8 3

Description: If "Don't Disturb" is set for the extension, then this extension will not ring.

#### 5.28.2 Clear Don't Disturb

Format: Pick-up the handset

Description: To cancel "Don't disturb' function, you just pick up the handset.

### 5.29 Call All Extension (Emergency Calling)

Format: [\*] # 8 8

Description: after this operation, all extension ringing and can hear the calling.

IF The command can be inputted only by Programming Extensions.

## Chap 6 Maintenance & Troubleshooting

| Breakdown                       | Cause                                            | Solution                                                      |
|---------------------------------|--------------------------------------------------|---------------------------------------------------------------|
| Running light malfunction       | Power off                                        | Check the power socket and<br>Power supply                    |
| No sound from<br>extension      | Disconnected wiring or malfunction of telephone. | Reconnect the wiring or try to remove the telephone's failure |
|                                 | Bad connection                                   | Screw down the joint                                          |
| Cacophony                       | The distributing of line is not reasonable       | Leave telephone from the disturbing source                    |
| Bad tone                        | Mix using of non-standard telephones             | Use the standard telephones                                   |
| No Caller ID display            | Devoid function of incoming telephone<br>display | Apply to telecommunication office                             |
| No Caller ID display            | Wrong setting of No-disturbing and it status.    | Clear the No-disturbing and set incoming telephone display    |
| Dial-out malfunction            | CO line disconnected                             | Connect to the CO line                                        |
|                                 | CO line is not connected well                    | Check whether the line is connected well                      |
| Limited calling time            | Time limited                                     | Clear the limit                                               |
| Cannot program the telephone    | Wrong coding                                     | Check the programming extension and use the right code        |
|                                 | Extension is set as call forwarding              | clear call forwarding or                                      |
| Extensions has the dialing tone | or No-disturbing                                 | No-disturbing                                                 |
| but no ring                     | Extension close the ring                         | check the telephone's ring                                    |
|                                 | malfunction of telephone                         | change the telephone                                          |
| Others                          | Others                                           | Refer to professional                                         |

# Chap 7 Glossary

| Programming extensionExtension Ext.601,602,603,604 and the first & second operator                                                                                                    |
|----------------------------------------------------------------------------------------------------|
| Priority access and monitoring ExtensionTwo Operators (the first &t second operator)                                                                                                    |
| Key phone interface1-4 extension port                                                                                                    |
| NSeries number of the extensions (01-32 with corresponding input ports 601-632) (two digits)                                                                                                    |
| MSeries number of the CO line (No.1-8 with corresponding input ports of Line 1-8, two digits)                                                                                                    |
| EFGHProgramming Password                                                                                                    |
| abcdNumber of the extension and Exts.Group,(10-8999,except for<br>the digits with the first digit of 0 and 9,outward code of special<br>trunk line, in equal length)is accordance with N. For example:<br>15 |
| QQFirst-digit restrict group number (01-16)                                                                                                    |
| ABCDRead and the No. and # means finished.                                                                                                    |
| LService grade (Grade of private passwords or outgoing call), grade 0-6                                                                                                    |
| PPLicensed Group Number (01-16)                                                                                                    |
| TTTime in minute for call duration control, ranges from (01 to 99)                                                                                                    |
| UV password series number (01-99).                                                                                                    |
| WWWWPassword (0000-9999)                                                                                                    |
| KkPlus two number before phone number                                                                                                    |
| YYMMDD from 00 to 99, MM:Month,<br>two-digit number, from 01 to 12, DD:Date, two-digit<br>number, from 01 to 31                                                                                              |
| HHTT from 00 to 23, TT: minute,<br>two-digit number, from 00 to 59                                                                                                    |

## **Chap 8 Default settings**

- Operating mode: All C.O. line in Operator mode
- Original EXT number: 801 to 832, Exts. Group number: No Setting
- The system is transfer condition, indirect mode can fast dial.
- Outgoing code is 9,Office code is \*
- All CO.lines are disabled, the system use internal music.
- Day/night mode operator: the first operator is Ext 802,the second operator is 801
- Dialing out mode: indirect dialing-out mode, dialing "9" for outgoing
- Charge mode: delay mode ,5 seconds
- Call the Central: Enable UCD mode: working averagely
- The C.O. line will be hung up if no dialing. In auto-attendant mode
- Weekend mode: disable.
- Day/night mode: manual switching, day mode
- When a C.O. line call comes in: Ext801, 802 will ring at the same time.
- Day/night mode restriction class: class1
- Day/night mode ext access C.O. line: all extensions
- Call Forwarding Settings will be reserved when Power Failure
- Time Restriction: No
- Flash time: 1.0s
- Restrict Item A / Item B: No setting
- The system programming password: 0000
- Private password: No setting
- C.O. line CID mode: auto
- Add digits for internal CID: No

# **Chap 9 System Programming & Operation Instruction**

# 9.1 Index of Basic Operation

| No. | Description                         | Format                          |            |
|-----|-------------------------------------|---------------------------------|------------|
| 1.  | Start the System Programming        | (*) #* EFGH                     |            |
| 2.  | Return to Default Setting           |                                 | 0000#      |
| 3.  | Outgoing Code Setting               |                                 | 041X#      |
| 4.  | Function code & Office code setting | Function code *,office code #   | 0430#      |
| 4.  | setting                             | Function code #,office code *   | 0431#      |
| 5.  | Flash Time Setting                  |                                 | 01 L #     |
| 6.  | Change the password                 |                                 | 09 EFGH #  |
|     |                                     | Setting year/month/date         | 610YYMMDD# |
| 7.  | System Date/Time Setting            | Setting Hour/Minute             | 611hhtt#   |
|     |                                     | Setting week (w=1-7)            | 612W#      |
| 8.  | Reverse Charging Mode settin        | g                               | 680 T#     |
|     | Day/Night Mode                      | Automatically Mode              | 6010#      |
|     |                                     | Manual Mode                     | 6011#      |
| 9.  |                                     | Day Mode Start Time             | 602HHTT#   |
|     |                                     | Day Mode End Time               | 603HHTT#   |
|     |                                     |                                 |            |
|     |                                     | Enable Weekend Mode             | 6081#      |
| 10. | Weekend Mode                        | Disable Weekend Mode            | 6080#      |
|     |                                     | Monday to Sunday as Working Day | 60900#     |
|     |                                     | Week W as Working Day, W=1-7    | 6090W#     |
|     |                                     | Monday to Sunday as Weekend Day | 60910#     |
|     |                                     | Week W as Weekend Day, W=1-7    | 6091W#     |
| 11. |                                     | Enable C.O. Lines               | 201#       |

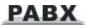

|                                     | Enable C.O. lines           | Disable C.O. Lines                                 | 200#           |
|-------------------------------------|-----------------------------|----------------------------------------------------|----------------|
|                                     | (for TP832)                 | Enable M C.O. Line                                 | 201M#          |
|                                     |                             | Disable M C.O. Line                                | 200M#          |
| 12. C.O. Lines traffic distribution |                             | assign the different trunk lines working averagely | 2411#          |
|                                     | Assignment                  | use trunk lines in sequence                        | 2410#          |
|                                     |                             | Operator mode for all CO lines                     | 210#           |
| 13.                                 | Operating Mode              | Operator mode for M CO line                        | 210M#          |
| 13.                                 | Operating mode              | Auto-attendant for all CO lines                    | 211#           |
|                                     |                             | Auto-attendant for M CO line                       | 211 <b>M</b> # |
|                                     |                             | First paragraph OGM                                | 121#           |
| 14.                                 | OGM Recording               | Second paragraph OGM                               | 122#           |
| 14.                                 |                             | Third paragraph OGM                                | 123#           |
|                                     |                             | fourth paragraph OGM                               | 124#           |
|                                     |                             | First paragraph OGM                                | 131#           |
| 15.                                 | OGM Monitoring              | Second paragraph OGM                               | 132#           |
| 15.                                 |                             | Third paragraph OGM                                | 133#           |
|                                     |                             | fourth paragraph OGM                               | 134#           |
| 16.                                 | Music Monitoring            |                                                    | 14#            |
| 17.                                 | Operator Setting            | First operator                                     | 021N#          |
|                                     | Operator Cetting            | Second operator                                    | 022N#          |
| 18.                                 | No Dial Process             | Release C.O. line                                  | 2420#          |
| 10.                                 |                             | Transfer to operator                               | 2421#          |
| 19.                                 | Add digits for intercom CID | Disable add digits                                 | 03#            |
| 13.                                 |                             | Add two KK digits                                  | 03kk#          |
|                                     |                             | FSK mode                                           | 1812#          |
| 20.                                 | Internal CID receive Mode   | DTMF mode                                          | 1813#          |
| 20.                                 |                             | Auto mode                                          | 1814#          |
|                                     |                             | Double mode                                        | 1815#          |
| 21.                                 | No answer transfer time     | No answer transfer time                            | 172TT#         |

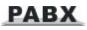

|     |                                  | Single direct dialing out                      | 301NN#       |
|-----|----------------------------------|------------------------------------------------|--------------|
| 22. | Extension Dial-out Mode          | Single indirect dialing out                    | 300NN#       |
|     |                                  | All direct dialing out                         | 300#         |
|     |                                  | All indirect dialing out                       | 301#         |
|     | Ringing Ext. Setting in Day      | Add single ext.                                | 221MN#       |
| 23. | Mode                             | Clear single ext.                              | 220MN#       |
|     |                                  | Clear all exts.                                | 220M#        |
|     | Ringing Ext. Setting in Night    | Add single ext.                                | 631MN#       |
| 24. | Mode                             | Clear single ext.                              | 630MN#       |
|     |                                  | Clear all exts.                                | 630M#        |
|     |                                  | Add restriction                                | 41 QQABCD #  |
| 25. | Restriction Item A               | Clear all restriction item A                   | 41 #         |
|     |                                  | Clear group QQ                                 | 41 QQ #      |
|     | Restriction Item B               | Add restriction                                | 42 QQABCD#   |
| 26. |                                  | Clear all restriction item B                   | 42 #         |
|     |                                  | Clear group QQ                                 | 42 QQ #      |
|     |                                  | Add initial digits                             | 43PP ABCD#   |
| 27. | Special Initial digits of number | Clear all initial digits                       | 43 #         |
|     |                                  | Clear group PP                                 | 43 PP #      |
|     |                                  | Clear all                                      | 500#         |
| 28. | Private password                 | Setting UV group class L private password WWWW | 5 UV WWWW L# |
|     |                                  | Clear UV group                                 | 5UV#         |
|     |                                  | Setting ext. N restriction time                | 32 TTN #     |
| 29. | Outgoing restriction Time        | Setting all ext. N restriction time            | 32 TT #      |
|     |                                  | Clear ext. N restriction time                  | 32 00 #      |
| 30. |                                  | Allow ext.N use C.O. line M                    | 371 M N #    |
|     | C.O. Line Access In Day          | Restrict ext.N use C.O. M                      | 370 M N #    |
|     | Mode                             | Allow all exts. use C.O. M                     | 371 M #      |
|     |                                  | Restrict all exts. use C.O. M                  | 370 M #      |

| 31.          |                                   | Allow ext.N use C.O. line M   | 651 M N #    |
|--------------|-----------------------------------|-------------------------------|--------------|
|              | C.O. line Access In Night<br>Mode | Restrict ext.N use C.O. M     | 650 M N #    |
|              |                                   | Allow all exts. use C.O. M    | 651 M #      |
|              |                                   | Restrict all exts. use C.O. M | 650 M#       |
| <b>32.</b> F | Flexible Exts. Code               | Single Ext. setting           | 39 NN ABCD # |
|              |                                   | All Ext. setting              | 38ABCD#      |
|              |                                   | Restore default setting       | 39000#       |

## 9.2 Index of System Programming

Note: if the exts. in indirect-out mode, not need input "\*"; if the exts. in direct-out mode, need input "\*".

| No. | Descrip                           | tion                    | Format                                                                |
|-----|-----------------------------------|-------------------------|-----------------------------------------------------------------------|
| 1.  | Outward Dialing                   |                         | Off-hook + ( 9 ) + phone number                                       |
| 2.  | Outgoing Call Transfer            |                         | Off-hook + ( 9 ) + phone number<br>+conversation + pat hook +ext. No. |
| 3.  | Intercom Calling                  |                         | Off-hook+( * ) + ext. No.                                             |
| 4.  | Coming Call Pickup                |                         | Off-hook+( * ) + # + 9                                                |
| 5.  | Restore CO Line Rese              | ervation                | Off-hook+( * ) + # + #                                                |
| 6.  | Dialing Operator                  |                         | Off-hook+( * ) + 0                                                    |
| 7.  | C.O. Line Reservation             |                         | Off-hook+( * ) + # + 0                                                |
| 8.  | Call Pickup C.O. Line             |                         | Off-hook+( * ) + # + 1+M                                              |
| 9.  | Alarm Clock                       |                         | Off-hook+( * ) + #+4+hhtt                                             |
| 10  | Private password using            |                         | Off-hook+( * ) + #+5+UV WWWW+9+phone<br>No.                           |
|     | Reporting of Ext.                 |                         | Off-hook+( * ) + # + 6 1                                              |
| 11  | Inquiry of Ext.                   |                         | Off-hook+( * ) + # + 6 2                                              |
|     | Inquiry of System Time            |                         | Off-hook+( * ) + # + 6 3                                              |
|     | Reporting of System V             | ersion                  | Off-hook+( * ) + # + 6 7                                              |
| 12  | Priority Access and<br>Monitoring | Monitoring<br>C.O. Line | Off-hook+( * ) +# + 7+M                                               |

| 13 | Manager Function                | Setting    | Off-hook+( * ) + # + 81 + Ext.No.#                            |
|----|---------------------------------|------------|---------------------------------------------------------------|
| 13 |                                 | Clearing   | Off-hook+( * ) + # + 81 + #                                   |
| 14 | Busy Transfer                   | Setting    | Off-hook+( * ) + # + 82 + Ext.No.#                            |
|    |                                 | Clearing   | Off-hook+( * ) + # + 82 + #                                   |
| 15 | Don't Disturb                   |            | Off-hook+( * ) + # + 83                                       |
| 16 | Call All Exts. No.              |            | Off-hook+( * ) + # + 88                                       |
| 17 | C.O. line Reservation           |            | Conversation + pat hook + # + #                               |
| 18 | C.O. line Transfer to C.O. line |            | Conversation + pat hook + # + * ( three way conference mode ) |
| 19 | Call Pickup During Co           | nversation | Conversation + pat hook + # + 9                               |

### Appendix I Internal Hotline function

This function allows the Extensions to call a setting Externsion directly without dialing any keys just to pick up.

#### How to setting:

| Format : 5 6 0#                       | disable all extensions hotline function.             |
|---------------------------------------|------------------------------------------------------|
| 5 6 0 N <sub>1</sub> #                | disable the No. $N_1$ Ext. hotline function.         |
| 5 6 1 N <sub>2</sub> #                | setting all extensions hotline extension $N_2$ .     |
| 5 6 1 N <sub>1</sub> N <sub>2</sub> # | setting the No. $N_1$ Ext. hotline extension $N_2$ . |
| 044 0#                                | setting hotline waiting 5s.                          |
| 044 1#                                | setting hotline quick dialing.                       |

Explanation: hotline waiting time is the time when the extension in hotline function, waiting time for picking up and calling operator directly, in the waiting period, the extension can dial as normal operation.

The Ext.801 have not quick dialing function

#### Appendix II IP dialing

IP-dialing means when the extension make an outward call, then the system will add IP prefix number automatically before dialing telephone.

This system allow you to set two groups IP number, each number correspond to any C.O. lines

#### How to setting:

Format: 2 5 0# disable all C.O. line's IP dial function.

| 2 5 1#         | enable all C.O. line's IP dial function.    |
|----------------|---------------------------------------------|
| 2 5 0 M#       | disable C.O.M line's IP dial function.      |
| 2 5 1 M#       | enable all C.O. Mline's IP dial function.   |
| 2 5 2 M        | to clear C.O. M line IP condition           |
| 2 5 2 M KKKK   | to set C.O. M line IP condition number KKKK |
| 2 5 3 M        | to clear C.O. M line IP prefix number       |
| 2 5 3 M KKKKKK | to set C.O. M line IP prefix number KKKKKK  |

#### How to use:

**Example:** The 832 system use one type C.O. line 1, International calling with 0757 head number that add IP-prefix number 17909 to make low cost.

Step1: enable C.O. 1 line IP dial function, into , programming status, input 2511 #.

Step2: setting C.O. 1 line IP condition number, into programming status, input 2521 0757 #;

Step4: Setting C.O. 1line IP prefix number; for example IP-prefix number is 17909,then in

Programming status input 2531 17909 #

After above setting ,when you pick up the extension which can use IP-dialing function ,for example pick up 801 dial #11 0757 66853196 ,#11 is select line1, then the system will call 17909 075766853195.